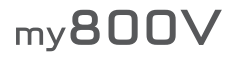

# **Français**

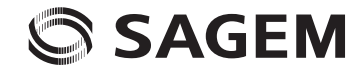

Vous venez d'acheter un téléphone SAGEM et nous vous en félicitons. Nous vous conseillons de lire ce manuel attentivement afin de pouvoir utiliser votre téléphone dans les meilleures conditions.

Votre téléphone permet d'utiliser, au plan international, différents réseaux (3G, GSM 900 MHz et DCS 1800 MHz ou PCS 1900 MHz, selon modèle), en fonction des accords d'itinérance entre les opérateurs.

Nous vous rappelons que ce téléphone est agréé conformément aux normes européennes.

La marque SAGEM™ est une marque déposée de Sagem Communication groupe SAFRAN.

T9™ Text Input est une marque déposée de ©Tegic Communications Inc.

Java™ et tous les logos et marques déposées de base Java™ sont des marques déposées de Sun Microsystems, Inc. aux<br>États-Unis et dans d'autres pays.

Le navigateur WAP et certains logiciels de messagerie (i-mode) sont sous licence Openwave.

Le navigateur WAP et les logiciels inclus sont la propriété exclusive de Openwave. À ce titre, il est interdit de les modifier, traduire, désassembler ou décompiler tout ou partie.

Wellphone™ et SmartCom™ sont les marques déposées propriétés de SmartCom SARL

Bluetooth est une marque déposée de Bluetooth SIG, Inc.

miniSD™ est une marque déposée de SD Card Association.

# **Sommaire**

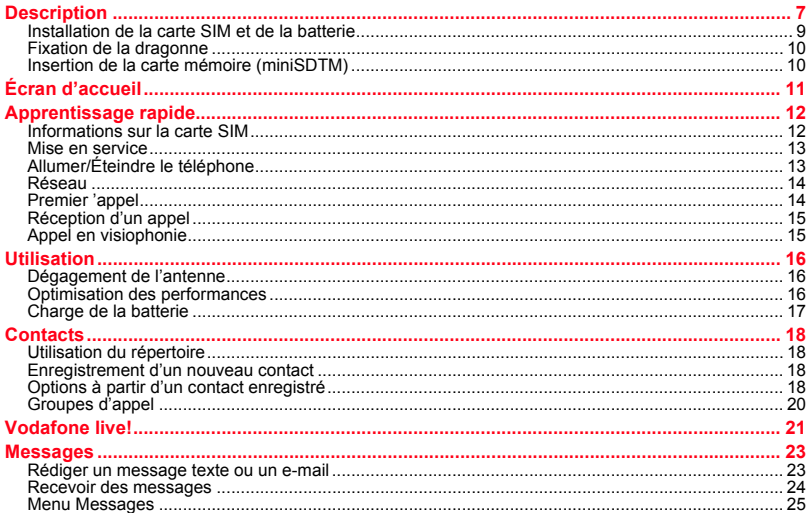

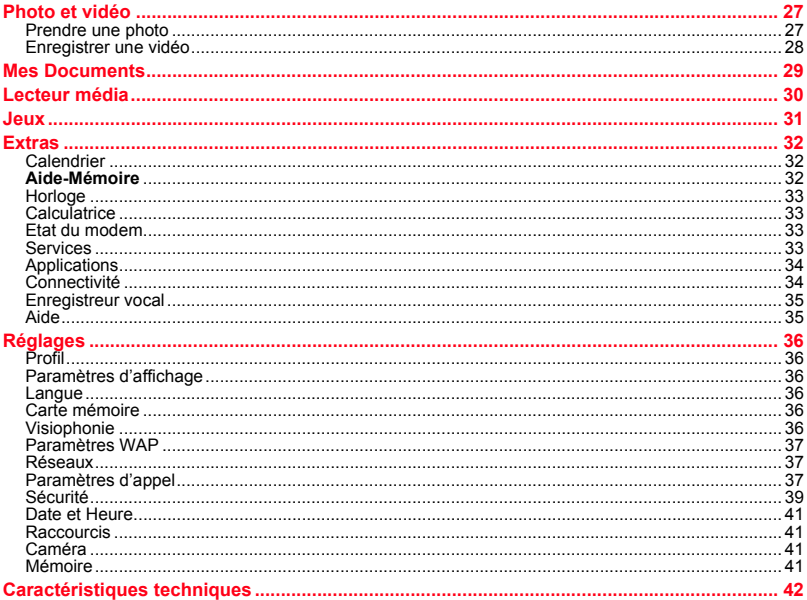

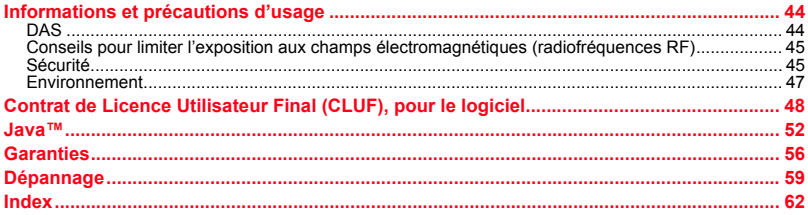

# <span id="page-6-1"></span><span id="page-6-0"></span>**Description**

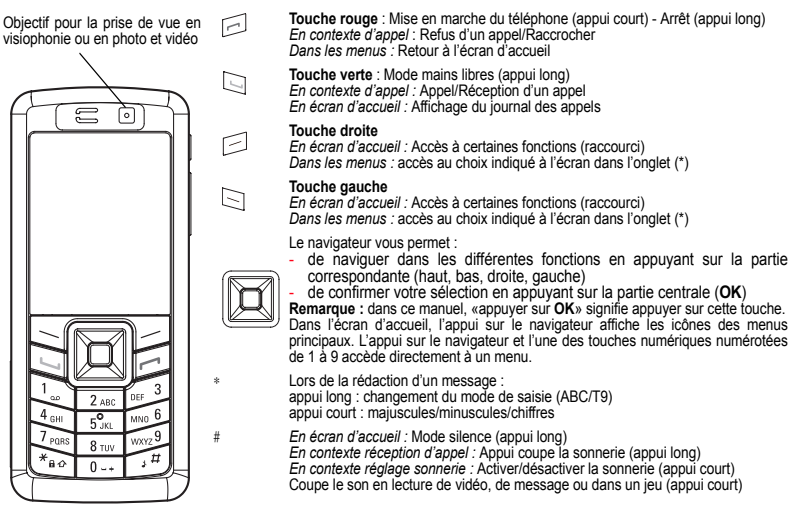

<span id="page-6-2"></span>*(\*)Dans ce manuel le choix d'une fonction en appuyant sur cette touche est indiqué entre crochets (exemple : [Sauver]).*

<span id="page-7-0"></span>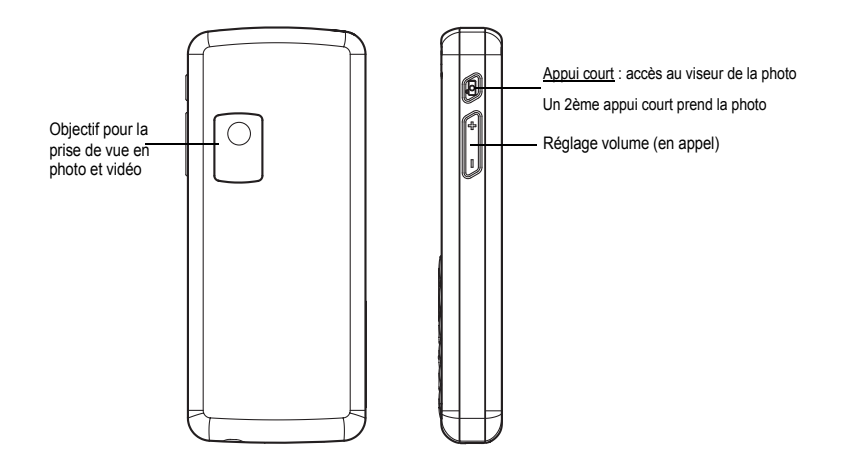

## <span id="page-8-2"></span><span id="page-8-0"></span>**Installation de la carte SIM et de la batterie**

#### **AVERTISSEMENT**

 Selon les modèles et suivant la configuration des réseaux et les cartes d'abonnement qui y sont associées, certaines fonctions peuvent ne pas être disponibles

Assurez-vous que votre carte SIM est de type SIM 3 V, compatible avec votre téléphone. L'insertion d'une carte SIM incompatible sera signalée par un message lors de la mise sous tension de votre téléphone. Renseignez-vous auprès de votre opérateur.

Votre téléphone est identifié par son numéro IMEI. Notez bien ce numéro, et ne le gardez pas joint à votre téléphone, car il pourra vous être demandé en cas de vol de votre téléphone, afin d'en bloquer l'utilisation, même avec une autre carte SIM. Pour afficher l'IMEI sur l'écran de votre téléphone, tapez : \*#06#

<span id="page-8-1"></span>La carte SIM s'insère sous la batterie du téléphone. Assurez-vous que le téléphone est éteint et le chargeur débranché.

- 1 Retournez votre téléphone et et aidez-vous de l'encoche pour servir d'appui afin de soulever la coque.
- 2 Retirez la batterie si elle est déjà présente.
- 3 Glissez la carte à fond sous la plaque de maintien, les plages dorées tournées vers le téléphone et le coin biseauté orienté selon le dessin figurant sur le téléphone.
- 4 Mettez la batterie en place dans son logement, en positionnant d'abord la partie supérieure supportant les connecteurs.
- 5 Mettez en place la coque en crochetant d'abord la partie supérieure.

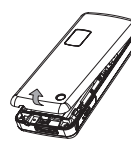

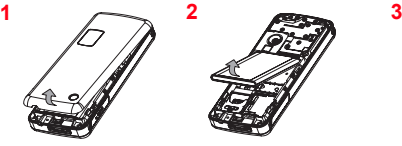

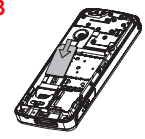

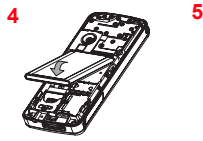

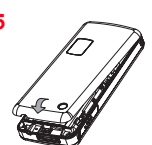

**1**

## <span id="page-9-0"></span>**Fixation de la dragonne**

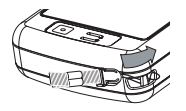

<span id="page-9-2"></span>Insérez la dragonne dans la fente située sur la partie supérieure gauche du téléphone.

# <span id="page-9-1"></span>**Insertion de la carte mémoire (miniSDTM)**

- - Ouvrez le capot de protection du lecteur situé sur le côté du téléphone et insérez la carte mémoire en appuyant jusqu'à l'encliqueter.
- Pour retirer la carte, vérifiez qu'aucune application n'accède à la carte, et appuyez ensuite légèrement sur le bord supérieur de la carte pour la déverrouiller et sortez-la du lecteur.

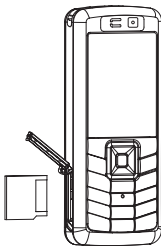

#### **ATTENTION**

 La carte mémoire est très fragile. Veuillez à la manipuler avec précaution lors de l'insertion ou du retrait. Retirer la carte mémoire au cours d'une opération de lecture ou d'écriture peut l'endommager. Veuillez à ce qu'aucune application n'accède à la carte au moment de son retrait.

Certaines cartes mémoire doivent être formatées sur un PC avant d'être utilisées dans votre téléphone.

# <span id="page-10-1"></span><span id="page-10-0"></span>**Écran d'accueil**

<span id="page-10-2"></span>Sur l'écran d'accueil peuvent être présents : 1 - Les icônes de la barre de titre :

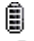

Batterie

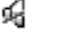

Mode silence

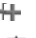

Seul l'appel d'urgence est possible

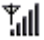

Niveau de champ (entre 0 et 5 barrettes).

- 喧 Connexion GPRS
- 印 Connexion au réseau 3G

2 - La date et l'heure, en mode numérique ou analogique

3 - Le nom de l'opérateur réseau

Les indications suivantes peuvent également s'afficher : « 1 message reçu » ; ou « 1 appel » (appel manqué).

Elles peuvent être effacées en appuyant brièvement sur la touche

# <span id="page-11-0"></span>**Apprentissage rapide**

## <span id="page-11-1"></span>**Informations sur la carte SIM**

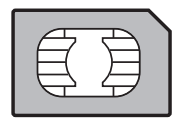

<span id="page-11-2"></span>Pour utiliser votre téléphone, vous disposez d'une carte à puce appelée carte SIM ou USIM. Elle contient des informations personnelles que vous pouvez modifier :

- codes secrets (code(s) PIN : Personal Identification Number), ces codes vous permettent de protéger l'accès à votre carte SIM et à votre téléphone,
- répertoire,
- messages,
- fonctionnement de services particuliers.

Votre téléphone est compatible avec les cartes SIM 3V.

#### **ATTENTION**

 Cette carte doit être manipulée et stockée avec précaution afin d'éviter les torsions excessives ou éraflures qui l'endommageraient. En cas de perte de votre carte SIM, prévenez immédiatement votre opérateur. Ne laissez pas votre carte SIM à la portée de jeunes enfants.

## <span id="page-12-6"></span><span id="page-12-0"></span>**Mise en service**

<span id="page-12-3"></span>Lorsque vous allumez votre téléphone pour la première fois, suivez les instructions affichées à l'écran.

Si l'accès à la carte SIM est protégé, le téléphone vous demande d'entrer le code PIN : entrez le code de 4 à 8 chiffres qui vous a été remis lors de la fourniture de votre carte SIM. Ces chiffres ne s'affichent pas sur l'écran pour des raisons de sécurité.

Après avoir appuyé sur [**OK**], le téléphone active les paramètres de votre opérateur et redémarre éventuellement (selon la carte SIM).

<span id="page-12-4"></span>Si vous avez des contacts enregistrés dans votre carte SIM, le téléphone vous propose, si vous le souhaitez, de les recopier dans le répertoire du téléphone.

#### **Attention**

Si un mauvais code PIN est entré trois fois de suite, votre carte SIM est bloquée. Vous devez alors :

- entrer le code PUK (Personal Unblocking Key) fourni par votre opérateur et valider,
- entrer votre code PIN et valider
- entrer à nouveau votre code PIN et valider.

<span id="page-12-5"></span> Après 5 ou 10 (selon le type de carte SIM) tentatives infructueuses, la carte SIM est définitivement verrouillée. Vous devez alors contacter votre opérateur pour obtenir une nouvelle carte.

## <span id="page-12-2"></span><span id="page-12-1"></span>**Allumer/Éteindre le téléphone**

Lorsque votre téléphone est éteint, un appui court sur  $\leq$  l'allume.

Lorsque le téléphone est allumé, si vous naviguez dans les menus, un appui court sur  $\Box$  retourne à l'écran d'accueil. Quand vous êtes dans l'écran d'accueil, un appui long sur  $\Box$  éteint le téléphone.

## <span id="page-13-0"></span>**Réseau**

<span id="page-13-3"></span>Une fois allumé, le téléphone cherche un réseau sur lequel il peut communiquer. S'il le trouve, il visualise le nom du réseau sur l'écran.

**Remarque** : s'il trouve un réseau 3G, l'icône 3G s'affiche à l'écran.

Vous êtes prêt à émettre ou à recevoir une communication.

Si le nom de réseau apparaît, les appels sont possibles sur le réseau de votre opérateur.

Si l'icône et un nom de réseau s'affichent, les appels sont possibles sur le réseau d'un autre opérateur.

Si l'icône s'affiche sans aucun nom de réseau, seuls les services d'urgence seront accessibles (sécurité civile police, pompiers).

<span id="page-13-2"></span>Si l'icône de réseau clignote, le téléphone reste en recherche permanente. Aucun réseau n'est disponible. L'indicateur de niveau de signal réseau reçu permet de visualiser la qualité de la réception. S'il indique moins de trois barrettes, cherchez une meilleure réception pour téléphoner dans de bonnes conditions.

## <span id="page-13-1"></span>**Premier** '**appel**

Composez le numéro de votre correspondant. Appuyez sur la touche  $\Box$ .

Vous pouvez régler le volume sonore par le navigateur.

 $\AA$  la fin de la conversation, appuyez sur la touche  $\Box$  pour raccrocher.

#### **Appel international**

Appuyez sur 0 (appui long) pour afficher « + », puis composez l'indicatif du pays (sans attendre la tonalité) et le numéro de votre correspondant.

#### **Appel d'urgence**

Selon les opérateurs vous pouvez obtenir le service d'urgence avec ou sans carte SIM ou quand le clavier est verrouillé. Il suffit d'être dans une zone desservie par un réseau. Pour obtenir le service d'urgence international, composez le 112, puis appuyez sur la touche  $\Box$ .

## <span id="page-14-0"></span>**Réception d'un appel**

Lorsque vous recevez un appel, le numéro de votre correspondant s'affiche lorsqu'il est présenté par le réseau.

Appuyez sur la touche  $\Box$  et parlez.

Pour refuser l'appel, appuyez sur la touche

Pour arrêter la sonnerie ou le vibreur, sans refuser l'appel, appuyez sur la touche #.

#### **Mode mains libres**

Lors d'un appel, faites un appui long sur la touche  $\square$  pour passer en mode mains libres. **ATTENTION :** dans ce mode, ne portez pas le téléphone à votre oreille.

En cours de communication, l'appui sur [**Choix**] vous permet d'accéder à différentes fonctions.

L'appui sur [**Secret**] vous permet de couper le microphone momentanément si vous souhaitez que votre correspondant <sup>n</sup>'entende pas lorsque vous désirez parler à d'autres personnes.

## <span id="page-14-2"></span><span id="page-14-1"></span>**Appel en visiophonie**

Si vous désirez appeler un correspondant en visiophonie, sélectionnez, en appuyant sur [**Options**], l'option **Appel visio**. **Remarques**

- Le correspondant doit être équipé également d'un téléphone comportant cette fonction.
- La visiophonie ne fonctionne que sur le réseau 3G, vérifiez donc la présence de l'icône 3G sur l'écran d'accueil avant de passer un appel de ce type.

#### **Recevoir un appel en visiophonie**

Pour répondre à un appel en visiophonie, vous pouvez choisir d'activer ou pas la caméra :

appuyez sur **OK** ou pour activer la caméra

ou

appuyez sur  $\Box$  si vous ne voulez pas activer la caméra.

Un message vous demande si vous désirez mettre le haut-parleur.

## <span id="page-15-3"></span><span id="page-15-1"></span><span id="page-15-0"></span>**Dégagement de l'antenne**

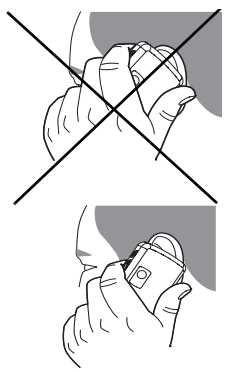

L'antenne est intégrée dans votre téléphone, sous la partie supérieure de la coque arrière.

Évitez de poser les doigts sur cette partie lorsque le téléphone est en marche.

Si vos doigts font obstacle à l'antenne, il se peut que le téléphone consomme plus d'énergie qu'en temps normal, ce qui se traduira par une baisse de performances rapide. Il est également possible que la qualité de vos communications en soit affectée.

#### **Radiations non ionisantes**

Pour retirer le maximum de satisfaction de votre téléphone, utilisez-le en position verticale. Votre sécurité personnelle n'en sera qu'améliorée.

## <span id="page-15-2"></span>**Optimisation des performances**

- N'appuyez pas sur les touches sans nécessité : chaque pression sur une touche active le rétroéclairage et entraîne une consommation d'énergie supplémentaire.
- Ne faites pas obstacle à l'antenne avec vos doigts.
- L'activation de la fonction Bluetooth réduit l'autonomie de votre téléphone. Pensez à la désactiver si vous ne l'utilisez plus.

### <span id="page-16-1"></span><span id="page-16-0"></span>**Charge de la batterie**

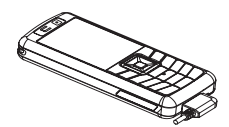

Votre téléphone est alimenté par une batterie rechargeable. Une batterie neuve doit être chargée pendant au moins 4 heures avant sa mise en service. Elle atteindra sa capacité optimale après quelques cycles d'utilisation.

Lorsque votre batterie est déchargée, le téléphone l'affiche (icône batterie vide clignotante). Dans ce cas, rechargez votre batterie pendant au moins 15 minutes avant de passer une nouvelle communication afin d'éviter toute coupure.

#### **Pour recharger votre batterie**

Branchez le chargeur sur une prise secteur.

Enfichez l'extrémité du cordon dans le connecteur situé au bas du téléphone. Le téléphone se met en charge et le témoin de charge de batterie s'anime pour signaler la charge. La charge s'arrête d'elle-même. Débranchez alors le cordon. Pendant la charge, il se peut que la batterie chauffe légèrement ; ce phénomène est normal.

 Lorsque vous rechargez la batterie, la prise secteur sur laquelle est branchée le chargeur doit être aisément accessible.

#### **IMPORTANT**

Si la batterie est complètement déchargée, le téléphone ne démarre plus. Branchez alors le téléphone au chargeur secteur. Le téléphone ne s'allumera qu'après quelques minutes de charge.

Vous pourrez à nouveau utiliser le téléphone lorsque l'option **Démarrer** s'affichera à l'écran.

#### **ATTENTION**

Il y a danger d'explosion si la batterie n'est pas replacée correctement ou si elle est exposée au feu. Ne pas court-circuiter.

La batterie ne comporte aucun élément que vous puissiez changer.

N'essayez pas d'ouvrir le boîtier de la batterie.

N'utilisez que les chargeurs et les batteries appropriés figurant au catalogue du constructeur du téléphone. L'utilisation de tout autre type peut être dangereux ou invalider la garantie.

Les batteries usagées doivent être jetées dans des endroits appropriés.

Il est conseillé de retirer la batterie en cas de non-utilisation prolongée de votre téléphone.

Il est fortement déconseillé de connecter votre téléphone au chargeur si la batterie n'est pas présente.

Le chargeur est un élément de sécurité abaisseur de tension, il ne doit en aucun cas être modifié, altéré ou remplacé par tout autre élément (simple fiche secteur, etc.).

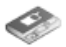

## <span id="page-17-5"></span><span id="page-17-1"></span><span id="page-17-0"></span>**Utilisation du répertoire**

Entrez dans le menu **Contacts** : la liste des contacts s'affiche si vous en avez déjà (sinon, passez au paragraphe **[Enregistrement d'un nouveau contact](#page-17-2)**). L'icône apparaissant à côté du nom d'un contact indique dans quel répertoire celui-ci est enregistré :

п contact enregistré sur la carte SIM

偏 contact enregistré dans la mémoire du téléphone

<span id="page-17-4"></span>Vous pouvez rechercher rapidement un contact en tapant ses premières lettres. Vous pouvez le visualiser en appuyant sur **OK**.

### <span id="page-17-2"></span>**Enregistrement d'un nouveau contact**

- Entrez dans **Contacts**, sélectionnez [**Options**], **Nouveau contact** puis **SIM** ou **Téléphone**.
- Entrez le prénom et appuyez sur **OK**.
- Entrez le nom et appuyez sur **OK**.
- Entrez le numéro et appuyez sur **OK**. **Remarque :** Vous avez la possibilité de renseigner d'autres champs si vous enregistrez le contact dans la mémoire du téléphone : email, adresse, sonnerie, photo, etc.
- Appuyez sur [**Sauver**] pour l'enregistrer.

## <span id="page-17-3"></span>**Options à partir d'un contact enregistré**

Pour afficher les différentes options, sélectionnez un contact, appuyez sur [**Options**].

### **Voir contact**

Permet d'afficher le numéro de téléphone du contact sélectionné.

### **Modifier**

Permet de consulter et/ou de modifier la fiche d'un contact.

### **Nouveau contact**

(voir ci-dessus).

**Appel voix** Permet d'appeler le contact sélectionné.

### **Appel visio**

Permet d'appeler en visiophonie le contact sélectionné.

### **Nouveau message**

<span id="page-18-1"></span>Permet d'envoyer un message écrit, oral ou une carte postale au contact sélectionné.

### **Envoyer vcard**

<span id="page-18-0"></span>Pour envoyer les coordonnées d'un contact par message ou Bluetooth.

### **Supprimer**

Permet de supprimer le contact sélectionné.

### **Mon profil**

Vous pouvez créer la fiche correspondant à votre propre numéro.

### **Réglages carte professionnelle**

Les coordonnées d'un contact mémorisé dans votre téléphone peuvent être enregistrées dans une carte de visite.

### **Gestion**

<span id="page-19-1"></span>**Attribuer appel rapide** : permet d'affecter un numéro abrégé à un contact.

**Copie SIM - Téléphone** : permet de copier tous les contacts enregistrés sur la carte SIM dans la mémoire du téléphone. **Déplacer vers téléphone** : permet de déplacer le contact sélectionné enregistré sur la carte SIM dans la mémoire du téléphone.

**Copier vers SIM** : permet de copier un contact de la mémoire du téléphone sur la carte SIM. Seuls le nom et le premier numéro de téléphone seront copiés.

**Déplacer vers SIM** : permet de déplacer un contact de la mémoire du téléphone vers la carte SIM .

**Dupliquer** : permet de copier la fiche d'un contact pour en enregistrer un autre.

Copier tout : permet de copier tous les contacts d'une mémoire vers une autre.

**Tout supprimer** : permet de supprimer tous les contacts.

**Mémoire** : l'écran affiche le nombre de contacts déjà enregistrés dans chaque mémoire et la place disponible restante.

### **Ajouter au groupe**

Permet d'ajouter un contact à un groupe ou de créer un nouveau groupe.

### **Paramètres des contacts**

**Invite d'enregistrement** : suite à un appel entrant ou sortant avec un numéro non enregistré dans le répertoire, cette option permet d'activer ou de désactiver la demande d'enregistrement de ce numéro dans le répertoire.

**Voir contacts de** : permet de choisir le répertoire (SIM, Téléphone, SIM et Téléphone) qui sera affiché par défaut à la mise en marche du téléphone.

**Trier contacts par** : permet de choisir la façon de trier les contacts dans le répertoire (par nom ou par prénom).

### **Numéros spéciaux**

Ce menu répertorie divers numéros de services ainsi que les numéros d'urgence.

## <span id="page-19-2"></span><span id="page-19-0"></span>**Groupes d'appel**

Un groupe d'appel permet de constituer une liste de contacts : le groupe peut être utilisé pour envoyer des messages facilement à l'ensemble des contacts qu'il contient.

- Dans le répertoire, sélectionnez l'onglet **Groupes d'appel**.
- Appuyez sur [**Options**].
- Sélectionnez **Ajouter groupe**.
- Entrez un nom et appuyez sur **OK**.
- Le téléphone vous propose ensuite la liste des contacts pour faire votre choix.

# <span id="page-20-0"></span>**Vodafone live!**

<span id="page-20-1"></span>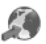

Le navigateur WAP est sous licence :

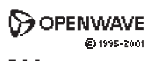

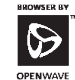

**RSA** Data Security

Le navigateur WAP et ces logiciels<br>sont la propriété exclusive de Openwave. À ce titre, il est interdit de les modifier, traduire, désassembler ou décompiler tout ou partie du logiciel.

Votre téléphone vous permet d'accéder à Vodafone live!. Pour vous connecter au service Vodafone live!, appuyez sur la touche [**Vodafone live!**] (touche ). Si vous rencontrez quelques problèmes pour vous connecter à Vodafone live! contactez votre opérateur.

Vous pouvez également télécharger des images, des vidéos, des sonneries et des jeux à partir de Vodafone live! et les installer sur votre téléphone.

Le service Vodafone live! vous permet d'accéder à des pages WAP et à des applications basées sur le WAP dans votre téléphone. Si besoin, contactez votre opérateur pour configurer votre téléphone.

Votre téléphone peut utiliser une connexion réseau 3G permettant d'améliorer la qualité des sonneries, des images et des vidéos ainsi que d'accroître la vitesse lors du téléchargement de jeux et de sonneries.

Cette connexion est indiquée par l'icône 3G. Votre téléphone peut également utiliser une connexion réseau haut débit GPRS (General Packet Radio Service). Ce type de connexion est indiqué par l'icône le sur l'écran d'accueil qui disparaît ensuite lorsque la connexion à Vodafone live! commence. Si l'icône apparaît pendant une session Vodafone live!, votre téléphone utilise une connexion voix standard. Le type de connexion au réseau qu'utilise votre téléphone dépend de votre opérateur. Le coût de la connexion varie selon le type de connexion utilisé.

### **Description des options**

**Web** : principaux paramètres du navigateur Vodafone live!.

**Aller à l'URL** : pour accéder à une page demandée.

**Favoris** : permet d'enregistrer des favoris (adresses de sites Internet).

Un favori enregistré dans cette liste peut être modifié, envoyé ou supprimé.

Vous pouvez recevoir des favoris et les ajouter à cette liste.

**Historique** : liste des dernières pages affichées.

**Messages WAP reçus** : ce menu contient des messages d'information sur l'émission et la réception (accusés de réception, échecs, etc.).

**Réglages WAP** : raccourcis préconfigurés pour accéder aux Sonneries, Images, Informations, Sports et Jeux.

### **Téléchargement d'objets à partir d'une page WAP**

Vous pouvez télécharger des images, des sonneries ou d'autres objets à partir d'une page WAP en sélectionnant le lien. Vous pouvez enregistrer des objets multimédia dans votre téléphone et les utiliser comme fonds d'écran ou alertes d'événements.

#### **Remarque :**

- Les fichiers que vous téléchargez ou recevez en pièces attachées doivent avoir un copyright qui empêche de les diffuser.
- Si vous recevez un appel pendant un téléchargement, appuyez sur la touche «Permuter» pour répondre à l'appel sans interrompre le téléchargement.
- Pour arrêter un téléchargement en cours, appuyez sur  $\Box$ .

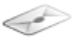

<span id="page-22-2"></span><span id="page-22-0"></span>*Le menu Messages regroupe les types de messages suivants : messages texte (SMS, MMS), messages vocaux et e-mail. Le format MMS (en anglais, « Multimedia Message Service ») vous permet d'insérer ou d'attacher du contenu audio, des images et d'autres objets multimédias dans vos messages, qui peuvent même se composer de plusieurs diapositives. Les MMS ne sont pas facturés de la même manière que les SMS ; renseignez-vous auprès de votre opérateur sur les tarifs pratiqués et sur l'activation de ce service.*

## <span id="page-22-1"></span>**Rédiger un message texte ou un e-mail**

- Sélectionnez **Messages/Créer nouveau**.
- Sélectionnez **Message** ou **Email**.

**Remarque** : la touche [**Options**] permet d'accéder à différentes options pour la saisie du texte.

Il existe différents modes de saisie. Pour passer d'un mode de saisie à un autre (mode ABC/mode T9), faites un appui long sur  $*$ . Pour changer en maiuscules/minuscules/chiffres, faites un appui court sur  $*$ .

Vous pouvez également faire votre choix en sélectionnant [**Options**]/**Mode de saisie**.

- **Mode ABC** : permet de saisir des caractères : appuyez plusieurs fois sur une touche pour faire apparaître le caractère recherché : par exemple, appuyez deux fois sur **2** pour afficher **B**.
	- abc : texte en minuscules
	- ABC : texte en majuscules
	- Abc : première lettre du mot en majuscules
- **Mode 123** : permet de saisir des chiffres.
- **Mode T9** (voir ci-dessous pour son utilisation)
	- abc T9 : texte en minuscules
	- ABC T9 : texte en majuscules
	- Abc T9 : première lettre du mot en majuscules

#### <span id="page-22-3"></span>**Utilisation du mode T9**

La fonction Easy Message T9™ vous aide à saisir aisément vos messages.

Par défaut, la langue utilisée est celle qui est activée au niveau de l'affichage des menus du téléphone (ou l'anglais si une langue non supportée par Easy Message T9™ est choisie au niveau des menus).

Appuyez sur la touche correspondant à la lettre choisie une seule fois et composez ainsi le mot en continuant d'appuyer sur les touches correspondant aux différentes lettres, sans vous préoccuper de l'affichage, jusqu'à la fin de la saisie du mot : celui-ci est surligné.

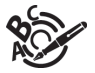

Il se peut que plusieurs mots existent dans le dictionnaire correspondant à la même séquence de touches frappées. Si le mot qui apparaît n'est pas celui que vous attendiez, appuyez sur le haut du navigateur pour faire défiler les mots correspondant à cette séquence de touches.

Dès que vous trouvez le mot choisi, appuyez sur la droite de votre navigateur pour le valider ou sur la touche **0** (qui valide et ajoute un espace après ce mot) et passer au mot suivant.

Si le mot que vous souhaitez entrer n'apparaît pas, ajoutez des caractères jusqu'à ce que le message **Ajouter un nouveau mot** s'affiche. Validez si le mot proposé vous intéresse ou modifiez ce mot avant de l'ajouter dans le dictionnaire.

#### **Caractères de ponctuation**

Les caractères de ponctuation sont obtenus soit à l'aide de la touche **1** (sauf en **mode 123**), soit par appui court sur la touche .

#### **Caractères accentués**

 Les caractères accentués sont automatiquement générés en mode T9™. En **mode ABC**, ils sont accessibles en appuyant plusieurs fois sur la touche supportant le caractère non-accentué.

### <span id="page-23-2"></span>**Sauvegarder le message**

- Sélectionnez **Enregistrer sous** si vous ne souhaitez pas envoyer le message immédiatement ou si vous souhaitez l'envoyer plusieurs fois.

### **Envoyer le message**

<span id="page-23-1"></span>- Une fois le texte saisi, appuyez sur [**Options**] et sélectionnez **Envoyer**.

## <span id="page-23-0"></span>**Recevoir des messages**

Lorsque vous recevez un message, un signal sonore retentit (celui sélectionné dans le menu **[Profil](#page-35-6)**) et une icône de message apparaît sur l'écran de votre téléphone.

Tant que des messages ne sont pas lus, cette icône reste affichée à l'écran. Lorsqu'elle clignote, la mémoire est pleine. La réception d'icônes, de fonds d'écran ou de mélodies peut nécessiter plusieurs secondes. Lorsqu'un message est en cours

de téléchargement, une icône clignote.

Deux possibilités s'offrent à vous pour recevoir des MMS : automatiquement ou manuellement. Si le mode manuel est activé, vous recevrez simplement une notification dans votre Boîte de réception, ce qui vous indiquera qu'un MMS à votre attention est stocké sur le serveur MMS. Pour le récupérer, il vous suffira de sélectionner **Récupérer** dans les options. Pour plus de détails sur les modes de récupération, voir **[Paramètres](#page-25-0)** [page 26](#page-25-0).

## <span id="page-24-2"></span><span id="page-24-0"></span>**Menu Messages**

#### <span id="page-24-3"></span>**Boîte de réception**

Ce menu est divisé en deux listes : les messages reçus SMS ou MMS et les messages reçus e-mail.

Pour chaque message, la taille, la présence éventuelle de pièces jointes, ainsi que la date et l'heure de réception sont indiquées.

Les messages sont classés par ordre d'arrivée, le plus récent en premier.

Le nombre de messages Non lus et Non récupérés est également indiqué. Les messages Non récupérés et Non lus apparaissent en gras.

#### <span id="page-24-1"></span>**Brouillons**

Dans ce menu se trouvent les messages rédigés enregistrés comme brouillons.

En sélectionnant un message et en appuyant sur [**Options**], diverses options sont proposées.

#### **Envoyés**

Ce menu est utilisé pour stocker tous vos messages envoyés si vous avez activé l'option **Stocker messages envoyés** dans le menu **[Paramètres](#page-25-0)**.

Si vous enregistrez trop de messages, la mémoire du téléphone ne tardera pas à être pleine et vous ne pourrez plus recevoir d'autres messages.

Pour chaque message, l'écran indique le type de message (sous forme d'icône), ainsi que l'heure (ou la date).

#### **Boîte d'envoi**

Ce menu affiche les messages dont l'envoi n'a pas été effectué. Vous pouvez les envoyer à nouveau.

#### **Messenger**

Le menu SFR Messenger vous permet de converser en temps reel avec des contacts ayant le même type de connexion, à partir de votre téléphone ou de votre PC.

A tout moment, quel que soit l'endroit où vous êtes, vous pouvez leur envoyer un message aussi facilement qu'un SMS.

**Remarque :** Ce service est facturé. Pour plus d'informations, contactez votre opérateur.

#### **Création d'identifiant**

Pour utiliser SFR Messenger vous devez créer un identifiant (nom) et vous connecter au serveur de l'opérateur : des écrans d'aide vous guident lors de la première connexion.

Après connexion, la liste des contacts est affichée.

**Remarque :** Une icône apparaît sur l'écran d'accueil lorsque vous êtes connecté à SFR Messenger.

#### **Ajout de Contacts**

Pour ajouter un contact sélectionnez **Choix** et **Ajouter contact** puis entrez le numéro de téléphone ou l'identifiant SFR Messenger de votre contact.

Une icône devant chaque contact indique l'état de votre contact : En ligne, disponible, etc.

#### **Conversation**

 Pour commencer une conversation avec un de vos contacts, il suffit de le sélectionner puis d'envoyer un message en sélectionnant **Choix** et **Ecrire** : Le texte envoyé et la réponse de votre contact apparaissent dans l'écran de conversation.

#### **Boîte Mail**

<span id="page-25-2"></span>Ce menu vous permet de vous connecter à votre boîte e-mail.

#### **Modèles**

Dans ce menu se trouvent les messages rédigés enregistrés comme modèles.

Les mêmes options que pour les brouillons s'appliquent aux modèles.

#### **Archivés**

Ce menu est utilisé pour stocker tous vos messages envoyés.

Si vous enregistrez trop de messages, la mémoire du téléphone ne tardera pas à être pleine et vous ne pourrez plus recevoir d'autres messages.

Pour chaque message, l'écran indique le type de message (sous forme d'icône), ainsi que l'heure (ou la date).

#### <span id="page-25-1"></span>**Mail vocal**

Cette fonction permet d'appeler votre messagerie vocale.

**Remarque :** vous devez entrer votre numéro de messagerie s'il n'a pas déjà été saisi dans **[Réglages](#page-35-7)**/**[Paramètres](#page-36-3) [d'appel](#page-36-3)**/**[Répondeur](#page-37-0)**.

#### <span id="page-25-0"></span>**Paramètres**

Ce menu vous permet de choisir diverses options pour l'envoi et la réception des messages ainsi que des options de personnalisation pour la rédaction des messages.

# <span id="page-26-0"></span>**Photo et vidéo**

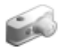

<span id="page-26-2"></span>*Le menu Caméra vous permet de prendre des photos et des vidéos et de les utiliser de multiples façons, par exemple : les envoyer vers un autre téléphone ou vers une adresse Internet, les conserver en mémoire, les utiliser comme fond d'écran ou économiseur d'écran.* 

## <span id="page-26-1"></span>**Prendre une photo**

#### **Réglages possibles avant de prendre une photo**

En appuyant sur [**Options**], vous accédez à ces différentes options :

- **Prendre une photo** : permet de prendre la photo.
- •**Mode vidéo** : par défaut le téléphone est en mode photo ; vous pouvez choisir de passer en mode vidéo.
- **Changer caméra** : permet de changer d'objectif pour la prise de photo.
- **Retardateur** : permet de prendre une photo avec un délai différé de 5, 10 ou 15 secondes.
- •**Modes caméra** : permet de régler la luminosité.
- **Effets** : permet de sélectionner un effet.
- **Réglages** : permet de sélectionner le son du clic, la qualité et le format de la photo ainsi que l'endroit où sera enregistrée la photo.

#### **Prise de la photo**

- Sélectionnez le menu **Caméra**. Tout en regardant l'écran de votre téléphone, visez l'objet à photographier. Pour cadrer votre photo, bougez votre téléphone.
- Appuyez sur **OK**, la photo est prise et est sauvegardée automatiquement puis reste affichée à l'écran.
- Si vous désirez envoyer immédiatement la photo, appuyez sur **OK**. L'écran de rédaction d'un message s'affiche pour saisir éventuellement un texte.

#### **Options une fois la photo prise**

- •**Envoyer** : permet d'envoyer la photo par MMS ou Bluetooth.
- **Nouveau** : permet la prise d'une nouvelle photo.
- **Supprimer** : permet de supprimer la photo.
- **Renommer** : permet de modifier le nom d'une photo.
- **Ajouter au contact** : permet d'affecter la photo à un contact.
- **Vers papier-peint** : permet de sélectionner la photo comme fond d'écran.

**Remarque :** l'utilisation de l'appareil photo pendant un appel peut perturber la qualité d'une communication téléphonique.

## <span id="page-27-3"></span><span id="page-27-0"></span>**Enregistrer une vidéo**

#### **Réglages possibles avant de prendre une vidéo**

En appuyant sur [**Options**], vous accédez à ces différentes options :

- **Enregistrer une vidéo** : permet l'enregistrement d'une nouvelle vidéo.
- **Mode photo** : permet de passer du mode vidéo au mode photo.
- **Changer caméra** : permet de changer d'objectif pour la prise de vidéo.
- **Réglages** : permet de sélectionner ou pas le son lors de l'enregistrement de la vidéo, la qualité de la vidéo et le temps d'enregistrement ainsi que l'endroit où sera enregistrée la vidéo.

#### **Enregistrement de la vidéo**

- Sélectionnez le menu **Photo** puis pour passer en mode vidéo.
- Appuyez sur **OK** pour commencer l'enregistrement puis appuyez sur [**Arrêt**] lorsque vous voulez arrêter l'enregistrement. La vidéo est automatiquement enregistrée et porte un numéro. Elle est enregistrée dans **[Mes Documents](#page-28-1)**/Vidéos.

**Remarque :** le téléphone arrête automatiquement l'enregistrement lorsque la taille maximum disponible est atteinte.

#### **Options une fois la vidéo enregistrée**

- <span id="page-27-2"></span><span id="page-27-1"></span>- Appuyez sur [**Options**] pour accéder aux différentes options :
	- **Envoi vidéo** : permet d'envoyer la vidéo par MMS ou Bluetooth.
	- **Lecture** : permet d'afficher la vidéo.
	- **Nouveau** : permet l'enregistrement d'une nouvelle vidéo.
	- **Supprimer** : permet d'effacer la vidéo.
	- **Renommer** : permet de modifier le nom d'une vidéo.

**Remarque :** les vidéos sont enregistrées dans le téléphone au format .3gp.

# <span id="page-28-1"></span><span id="page-28-0"></span>**Mes Documents**

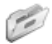

Le menu **Mes Documents** contient les répertoires de tous les objets multimédia enregistrés avec votre téléphone ainsi que<br>ceux téléchargés (photos, vidéos, sonneries, musiques, favoris, jeux, etc.).<br>Pour accéder aux différ

# <span id="page-29-0"></span>**Lecteur média**

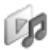

<span id="page-29-1"></span>Ce menu vous permet d'écouter des musiques de façon continue comme un baladeur.

Si vous n'avez pas encore de musique en mémoire, utilisez Vodafone live! pour en télécharger ou connectez votre téléphone<br>à un PC.

Deux onglets sont affichés :  $\blacktriangleright$  (Lecteur)et  $\mathbb{E}$  (Bibliothèque)

### **Onglet bibliothèque**

#### **Télécharger plus**

Permet de télécharger des musiques.

#### **Mes listes de lecture - Créer une liste**

 S'il n'y a aucune liste de créée, sélectionnez **Mes listes de lecture** puis [**Nouveau**] pour en créer une. Entrez un nom et appuyez sur [**Sauver**]. Un message vous demande ensuite si vous désirez inclure des musiques maintenant.

S'il y en a déjà une, sélectionnez **Mes listes de lecture** puis sur une liste [**Options**] et **Nouv. playlist** pour en créer une.

#### **Album - Artistes**

C'est le répertoire des musiques triées par titre ou artiste.

#### **Mes documents**

C'est le répertoire de tous les sons enregistrés dans le téléphone (voir menu **[Mes Documents](#page-28-1)/Musique**).

#### **Derniers - Tous**

C'est le répertoire de toutes les musiques déjà sélectionnées dans une liste.

### **Onglet lecteur**

Il permet d'écouter la ou les musique(s) sélectionnée(s).

Pour accéder aux différentes options, appuyez sur [**Options**] :

- **Ajouter à la playlist** : permet d'ajouter une musique.
- **Retirer** : permet de retirer de la liste la musique sélectionnée.
- **Options de lecture** : permet de sélectionner la façon de jouer les musiques.
- **Enregistrer en sonnerie** : permet de sélectionner la musique comme sonnerie.
- **Envoyer par** : permet d'envoyer la musique par message ou Bluetooth.
- **Prolonger** : pour écouter de la musique avec des écouteurs.
- **Trier** : permet de trier la liste.
- **Sonneries** : permet de télécharger des musiques à partir de Vodafone live!
- **Détails**: propriétés de la musique sélectionnée.

<span id="page-30-1"></span><span id="page-30-0"></span>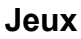

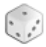

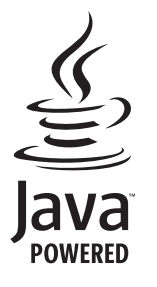

Votre téléphone contient quelques jeux. Vous pouvez en télécharger d'autres. Vous êtes propriétaire d'un téléphone mobile SAGEM qui vous permet de télécharger des applications et des jeux à exécuter sur votre téléphone grâce au moteur Java™ intégré.

Toutefois, la possibilité de recevoir des applications pouvant provenir de <sup>n</sup>'importe où implique une connaissance minimale des effets possibles de tels téléchargements.

Il est donc recommandé de télécharger des jeux ou des applications certifiés, sur des sites Vodafone live!.

# <span id="page-31-0"></span>**Extras**

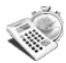

## <span id="page-31-1"></span>**Calendrier**

<span id="page-31-5"></span><span id="page-31-3"></span>*Ce menu vous permet d'accéder à votre agenda selon différentes façons par jour, semaine, mois ou date précise, d'ajouter des événements, d'accéder aux actions générales sur l'ensemble des événements et de les gérer par catégorie d'événement.*

- **Voir mois** : permet d'accéder aux événements mois par mois.
- **Voir semaine** : permet d'accéder aux événements semaine par semaine.
- **Voir aujourd'hui** : permet d'accéder aux événements jour par jour et aux actions possibles sur un événement.
- **Voir date** : permet d'accéder aux événements par date précise.
- **Réglages** : permet de choisir différents réglages pour les événements.

#### **Calendrier/Calendrier**

- **Créer événement écrit/Créer événement vocal** : permet d'ajouter des événements de type écrit ou vocal. Remplissez les différentes rubriques. Sauvegardez l'événement.
- - **Supprimer** : permet de programmer la suppression des événements passés depuis plus d'un jour, une semaine ou un mois.
- **Mémoire** : permet de visualiser la taille mémoire utilisée par les différentes fonctions de votre agenda.
- <span id="page-31-4"></span> **Catégories** : permet de visualiser les différentes catégories d'événements et de connaître le nombre d'événements par catégorie.

## <span id="page-31-2"></span>**Aide-Mémoire**

<span id="page-31-6"></span>*Ce menu vous permet d'ajouter des tâches, d'accéder à la gestion des tâches par catégorie et à la suppression complète de toutes les tâches.*

S'il n'y a aucune tâche déjà créée, vous accédez directement aux options ci-dessous.

- **Créer tâche écrite/Créer tâche vocale** : permet d'ajouter des tâches de type texte ou vocal. Remplissez les différentes rubriques. Sauvegardez la tâche.
- **Réglages** : permet de choisir différents réglages pour les tâches.
- **Importer** : permet d'importer une tâche présente dans un répertoire de **[Mes Documents](#page-28-1)**.

S'il y a déjà une tâche créée, appuyez sur [**Options**] pour accéder aux différentes options.

## <span id="page-32-0"></span>**Horloge**

### <span id="page-32-6"></span>**Date et heure**

Ce menu vous permet d'afficher et de faire les différents réglages de la date et de l'heure (format, affichage, fuseau horaire, heure d'été, etc).

### <span id="page-32-8"></span><span id="page-32-7"></span><span id="page-32-5"></span>**Réveil - Chronomètre - Minuterie**

Ce menu vous permet de régler et d'activer le réveil, le chronomètre et la minuterie. Le réveil fonctionne même lorsque le téléphone est éteint L'icône de réveil apparaît sur l'écran d'accueil.

## <span id="page-32-4"></span><span id="page-32-1"></span>**Calculatrice**

Ce menu vous permet d'utiliser votre téléphone comme calculatrice. Utilisez le navigateur pour effectuer les calculs :

- $\triangle$  : addition
- $\blacktriangleright$  soustraction
- $\blacktriangleright$  : multiplication
- $\blacksquare$  : division

Les touches suivantes sont utilisées pour :

- Q Égal, convertir ou mettre en mémoire ð
	- Effacer
- ∗Point décimal

## <span id="page-32-2"></span>**Etat du modem**

Ce menu permet de connaître l'état de la connexion modem.

## <span id="page-32-3"></span>**Services**

Il se peut que ce choix ne soit pas présent dans le menu de votre téléphone car son contenu dépend de votre carte SIM.

## <span id="page-33-0"></span>**Applications**

Ce menu contient les applications que vous avez téléchargées.

## <span id="page-33-1"></span>**Connectivité**

<span id="page-33-12"></span><span id="page-33-11"></span><span id="page-33-10"></span><span id="page-33-9"></span><span id="page-33-8"></span><span id="page-33-7"></span><span id="page-33-3"></span><span id="page-33-2"></span>Vous pouvez échanger avec d'autres appareils (PC, téléphones mobiles, assistants personnels, imprimantes, etc.) diverses données : images, sons, photos, vidéos, tâches de l'aide-mémoire, événements de l'agenda, contacts, etc.

<span id="page-33-5"></span>L'échange de données peut se faire au moyen de :

- <span id="page-33-6"></span><span id="page-33-4"></span>- un câble série ou USB,
- une connexion bluetooth.

Si vous avez inséré une carte mémoire dans votre téléphone, celle-ci est vue comme une mémoire supplémentaire dans l'arborescence des fichiers de l'explorateur Windows ; vous pouvez y faire des copier/coller.

Si vous souhaitez échanger des objets entre la mémoire du téléphone et un PC, vous devez installer le logiciel Wellphone, fourni sur CD-Rom : sélectionnez Multimédia pour ouvrir sur PC l'explorateur des fichiers contenus dans votre téléphone.

<span id="page-33-13"></span>Pour récupérer des contacts, des événements ou des tâches, le logiciel Wellphone Multimédia fourni sur le CD avec votre téléphone (également disponible sur http:/www.wellphone.com) doit être installé sur un PC.

**Remarque :** Si un appel arrive pendant un échange de données avec votre PC, la liaison sera arrêtée et devra être relancée manuellement.

### **Bluetooth**

Votre téléphone peut être utilisé en liaison Bluetooth afin de communiquer avec d'autres appareils équipés de liaisons Bluetooth.

Bluetooth est une connexion sans fil, gratuite d'une portée maximum de 10 mètres.

#### **Bluetooth**

Ce menu permet d'activer ou de désactiver la connexion par Bluetooth.

- Désactivé : aucune connexion Bluetooth n'est possible.
- Activé et caché : votre téléphone ne sera pas détecté par les autres appareils mais lui les détectera.
- Activé et visible 3 minutes : votre téléphone peut être détecté par un autre appareil.
- Activé et visible : votre téléphone peut être détecté par un autre appareil et le reste tant que la connexion Bluetooth est activée.

#### **Mes appareils**

Ce menu permet de sélectionner des équipements qui pourront se connecter en liaison Bluetooth avec votre téléphone (exemple : oreillette).

#### **Mon nom Bluetooth**

 Ce menu permet d'attribuer un nom à votre téléphone pour la connexion Bluetooth ; ce nom apparaîtra sur les appareils connectés.

### <span id="page-34-2"></span>**Mode USB**

Lorsque le téléphone est connecté à un PC avec un câble USB, ce menu vous permet d'activer :

- l'accès à la carte mémoire,
- <span id="page-34-3"></span>- la charge du téléphone.

## <span id="page-34-0"></span>**Enregistreur vocal**

Ce menu vous permet d'enregistrer votre voix ou un son.

## <span id="page-34-1"></span>**Aide**

Ce menu permet d'accéder à des pages d'aide pour l'utilisation de votre téléphone. Sélectionnez d'abord la langue de votre choix.

**Remarque** : l'accès aux pages d'aide se fait par une connexion WAP gratuite.

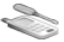

## <span id="page-35-7"></span><span id="page-35-6"></span><span id="page-35-1"></span><span id="page-35-0"></span>**Profil**

<span id="page-35-10"></span>Ce menu vous permet de paramétrer des profils comportant des choix de sonneries, de volume ou d'alertes différents pour les adapter à des circonstances diverses (par exemple, selon l'endroit ou vous êtes (travail, maison, etc.) vous choisirez d'activer tel ou tel profil.

## <span id="page-35-2"></span>**Paramètres d'affichage**

<span id="page-35-8"></span>Ce menu vous permet de personnaliser votre écran en choisissant une présentation différente.

#### **Fond d'écran**

Ce menu vous permet de choisir pour l'écran d'accueil une image de fond.

**Remarque** : vous pouvez sélectionner les fonds d'écran parmi ceux proposés par défaut dans le téléphone, les images téléchargées dans **[Mes Documents](#page-28-1)** et les images de votre carte mémoire.

#### <span id="page-35-11"></span>**Rétro-éclairage**

Vous pouvez choisir l'intensité du rétro-éclairage et la durée de la période d'inactivité après laquelle le téléphone passera en mode économique (écran éteint).

#### **Animation accueil - Animation de fin**

Ces menus vous permettent d'afficher une animation au démarrage et à l'arrêt du téléphone.

## <span id="page-35-3"></span>**Langue**

<span id="page-35-9"></span>Ce menu vous permet de choisir la langue d'affichage de votre téléphone.

## <span id="page-35-4"></span>**Carte mémoire**

**Autorun** : permet de lancer la navigation d'un contenu prédéfini sur la carte mémoire. **Mémoire** : permet de consulter la mémoire disponible sur la carte mémoire.

## <span id="page-35-5"></span>**Visiophonie**

<span id="page-35-12"></span>Ce menu vous permet de choisir les paramètres par défaut des appels en visiophonie.

## <span id="page-36-7"></span><span id="page-36-0"></span>**Paramètres WAP**

Ce menu permet de faire différents réglages nécessaires à la connexion Vodafone live! Vous pouvez ajouter ou modifier des adresses URL.

## <span id="page-36-1"></span>**Réseaux**

<span id="page-36-8"></span>Ce menu vous permet de configurer les préférences de réseau.

**Rechercher** : pour activer (automatiquement ou manuellement) l'un des réseaux accessibles dans la zone où vous vous trouvez.

**Réseaux préférés** : pour visualiser l'ensemble des réseaux préenregistrés.

<span id="page-36-3"></span>**Réglages** :pour sélectionner votre réseau : GSM ou 3G.

## <span id="page-36-2"></span>**Paramètres d'appel**

Ce menu vous permet de gérer toutes les fonctions liées aux appels (renvoi des appels, présentation du numéro, double appel, numéro de messagerie, etc.).

### <span id="page-36-6"></span>**Renvoi d'appel**

Selon votre abonnement, ce service vous permet de rediriger les appels entrants vers un autre numéro ou une boîte vocale. Choisissez le type de renvoi souhaité parmi les choix proposés.

### **Touche indifférente**

<span id="page-36-4"></span>Ce menu vous permet de répondre à un appel en appuyant sur n'importe quelle touche.

### **Décroché automatique**

<span id="page-36-5"></span>Ce menu permet à votre téléphone de répondre automatiquement à un appel lorsqu'il est connecté à un kit véhicule.

### **Liste noire**

Cette liste sert à limiter les échecs sur des appels automatiques (appels générés par la fonction rappel automatique ou par des applications : données, fax par exemple).

Lorsque plusieurs appels automatiques ont échoués vers un numéro (numéro occupé ou inconnu), ce dernier est mis dans cette liste et plus aucun appel automatique ne se fera vers ce numéro jusqu'à ce que vous le supprimiez de cette liste. **Remarque :** cette fonction ne concerne pas les appels effectués manuellement.

### <span id="page-37-3"></span>**Présentation du numéro**

<span id="page-37-1"></span>Ce menu vous permet de modifier l'état de la fonction Présentation du numéro.

### **En instance**

(Service dépendant de l'opérateur)

Lors d'une communication, vous pouvez être informé qu'un correspondant essaie de vous joindre : vous entendez une tonalité spéciale. L'écran affiche le numéro du correspondant.

### <span id="page-37-4"></span>**Rappel automatique**

Ce menu vous permet de rappeler un correspondant que vous n'avez pas réussi à joindre.

Choisissez l'une des options proposées : Inactif, Sur demande ou Systématique.

En choisissant **Sur demande**, votre téléphone vous proposera de rappeler automatiquement votre correspondant si son numéro est occupé.

### **Appels refusés**

<span id="page-37-0"></span>Les numéros entrés dans cette liste seront automatiquement refusés par le téléphone.

### <span id="page-37-5"></span>**Répondeur**

Cette fonction permet d'enregistrer le numéro d'appel de votre messagerie vocale.

### <span id="page-37-2"></span>**Filtrage des appels**

Ce menu vous permet d'interdire l'émission ou la réception de certains appels.

Pour utiliser ce service, un mot de passe vous sera fourni par votre opérateur lors la souscription de votre abonnement. L'accès à ce service dépend de votre type d'abonnement.

Pour activer le filtrage :

- -Sélectionnez les appels entrants ou sortants.
- Sélectionnez le type d'appels sur lequel vous désirez activer le filtrage.
- Sélectionnez l'origine des appels.
- Choisissez l'activation et entrez le mot de passe.

## <span id="page-38-3"></span><span id="page-38-0"></span>**Sécurité**

Ce menu vous permet de configurer les paramètres de sécurité de votre téléphone.

### <span id="page-38-4"></span>**Verrouillage clavier**

Ce menu vous permet de verrouiller le clavier afin d'éviter les appuis intempestifs.

**Automatique** : après quelques secondes, le clavier se verrouille. Pour le déverrouiller appuyez sur  $*$  et OK à partir de l'écran d'accueil.

**Manuel Communistion** verrouillez le clavier en appuyant sur  $*$  et **OK** à partir de l'écran d'accueil.

### **Protection PIN**

<span id="page-38-1"></span>Ce menu vous permet d'activer ou de désactiver le code PIN au démarrage du téléphone.

### **Modifier code PIN**

Ce menu vous permet d'activer et de modifier le code PIN de votre téléphone. Tapez l'ancien code PIN, puis validez. Tapez deux fois le nouveau code PIN, puis validez.

### <span id="page-38-2"></span>**Modifier code PIN2**

Vous disposez d'un deuxième code PIN permettant d'accéder à certaines fonctions.

\* Cette fonction peut être disponible ou non, selon votre carte SIM.

Procédez comme précédemment pour activer, désactiver ou modifier le code PIN2 de votre téléphone.

### <span id="page-39-0"></span>**Verrouillage du téléphone**

Ce menu permet d'activer un code qui sera demandé à chaque mise en marche, en cas d'utilisation d'une carte SIM différente. Ce code est lié automatiquement à la carte SIM présente lors de son activation. Ce code est un code secret, destiné à protéger le téléphone en cas de vol.

Pour activer ou désactiver le code :

- Sélectionnez **Mode de verrouillage** puis [**Entrer**].
- Sélectionnez **Activer** ou **Désactiver** puis [**Sauver**].
- Tapez 0000 puis validez.

Pour modifier le code :

- Sélectionnez **Modifier code verrouillage** puis [**Entrer**].
- Tapez l'ancien code puis validez.
- Tapez le nouveau code puis validez.
- <span id="page-39-1"></span>- Tapez à nouveau le code pour vérification puis validez.

### **Confidentialité**

La fonction Confidentialité permet d'effacer les derniers numéros appelés, les messages ou les événements de l'agenda lorsqu'une nouvelle carte SIM est insérée dans le téléphone.

<span id="page-39-3"></span>Ce menu vous permet d'activer la suppression automatique, après la mise sous/hors tension, des messages et/ou des appels enregistrés sur le téléphone.

### **Opérateur**

Ce menu vous permet de modifier les limitations d'appels. L'accès à ce service dépend de votre type d'abonnement.

### **Contacts restreints**

<span id="page-39-2"></span>Ce menu vous permet de restreindre l'émission d'appels. Ce service peut être disponible ou non, selon votre carte SIM. Si vous activez cette fonction, vous ne pourrez émettre des appels que vers les numéros enregistrés dans ce répertoire. Ce répertoire est lié à la carte SIM, et sa taille dépend donc de cette carte.

**Etat** : permet d'activer ou de désactiver ce service.

**Gérer FDN** : permet la gestion des numéros entrés dans ce répertoire.

### **Coûts**

<span id="page-40-4"></span>*L'accès à ce service dépend de votre type d'abonnement.*

Ce menu vous permet de contrôler le coût des appels.

Par le menu **Coûts**, vous pouvez consulter le coût de la dernière communication et de toutes les communications effectuées depuis le dernier effacement.

<span id="page-40-5"></span>Le menu **Effacement coûts** vous permet d'effacer le coût du dernier appel et de remettre à zéro le compteur totalisateur de coûts après avoir entré votre code PIN2.

## <span id="page-40-0"></span>**Date et Heure**

### **Régler l'heure/Régler la date**

Ces menus vous permettent de choisir les différents réglages de la date et de l'heure (format, affichage, fuseau horaire, mise à jour automatique,etc).

### **Avancés**

Ce menu affiche la liste de tous les réglages choisis pour la date et l'heure.

## <span id="page-40-1"></span>**Raccourcis**

Ce menu permet d'affecter certaines fonctions aux touches directionnelles du navigateur.

## <span id="page-40-2"></span>**Caméra**

Ce menu vous permet de choisir les réglages pour la photo, la vidéo et le dictaphone.

## <span id="page-40-6"></span><span id="page-40-3"></span>**Mémoire**

Ce menu affiche la mémoire utilisée par les différentes fonctions.

# <span id="page-41-0"></span>**Caractéristiques techniques**

Poids : 99 g Taille : 110 x 47 x 16 mm Batterie d'origine : Li-ion 1000 mAh Objets multimédias supportés : Formats audio : iMelody, Midi, wave, MP3, AAC, AMR Formats graphiques : wbmp, bmp, png, gif, gif animés, jpeg, .3gp, mpeg4 selon modèle Taille mémoire disponible pour les messages :100 SMS Taille mémoire disponible pour les MMS, le répertoire et les objets multimédia : jusqu'à 16 Mo Taille maximum de chaque message : SMS : < 160 caractères MMS : le téléphone supporte jusqu'à 300 Ko pour les messages sortants et entrants (selon la configuration du téléphone et les restrictions opérateur)

Température d'utilisation : de - 10 °C à + 55 °C

# **Déclaration de conformité**

#### Déclaration CE de Conformité

#### Fabricant Manufacturer

#### **Sagem Communication**

Adresse Le Ponant de Paris Address 27 rue Leblanc - 75512 Paris cedex 15 - FRANCE

Déclare sous sa responsabilité que le produit Declares under our sole responsibility that our product

Nom du produit GSM/DCS/PCS/WCDMA FDDI MU2006 (mv800X/mv800V) Product Name

est conforme aux exigences des directives européennes suivantes : conforms to the requirements of the following EEC directives:

#### EEC Directive 1999/5/CE

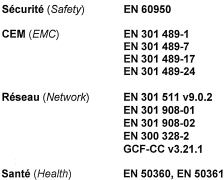

Lieu et date <u>st christophe -</u> une 15<sup>H</sup>, 2006 (Place and date of issue) (from Signature

## <span id="page-43-2"></span><span id="page-43-1"></span><span id="page-43-0"></span>**DAS**

#### **CE MODELE DE TELEPHONE EST CONFORME AUX EXIGENCES INTERNATIONALES EN MATIERE D'EXPOSITION AUX ONDES RADIO**

 Votre téléphone est un émetteur/récepteur. Il a été conçu pour respecter les limites d'exposition aux ondes radio recommandées internationalement. Ces limites ont été déterminées par l'organisation scientifique indépendante ICNIRP et comprennent une marge de sécurité destinée à assurer la protection de tous, quel que soit l'âge et l'état de santé.

Les limites utilisent une unité de mesure appelée Débit d'Absorption Spécifique, ou DAS (en anglais SAR "Specific Absorption Rate"). La limite de DAS pour les téléphones mobiles est 2 W/kg, et la plus haute valeur mesurée pour ce modèle lors du test à l'oreille est 1,2 W/kg (\*). Les téléphones offrant toute une gamme de fonctions, ils peuvent être utilisés dans d'autres positions, comme portés au corps comme décrit dans ce livret d'utilisation (\*\*).

Le DAS est mesuré à puissance d'émission maximale. Le DAS réel de ce téléphone en utilisation est typiquement plus faible. Ceci est du aux changements automatiques de puissance du téléphone pour faire en sorte d'utiliser le niveau minimum nécessaire pour assurer sa communication avec le réseau.

L'Organisation Mondiale de la Santé a indiqué que l'information scientifique actuelle n'indique pas le besoin de précautions particulières pour l'utilisation des téléphones mobiles. Elle note que si vous souhaitez réduire votre exposition, vous pouvez limiter la durée des appels ou utiliser un dispositif "mains libres" pour éloigner le téléphone de votre tête ou de votre corps. Des informations complémentaires peuvent être obtenues sur le site de l'Organisation Mondiale de la Santé http://www.who.int/emf.

*(\*) Ces tests sont réalisés selon des normes internationales. (\*\*) Voir la partie [Distance de fonctionnement](#page-45-0) pour l'utilisation près du corps, [page 46](#page-45-0).*

## <span id="page-44-0"></span>**Conseils pour limiter l'exposition aux champs électromagnétiques (radiofréquences RF)**

Pour les personnes soucieuses de limiter leur exposition aux champs électromagnétiques (radiofréquences RF), l'Organisation Mondiale de la Santé (OMS) donne les conseils suivants :

Mesures de précaution : l'information scientifique actuelle n'indique pas le besoin de précautions particulières pour l'utilisation des téléphones mobiles. Si des personnes sont inquiètes, elles peuvent choisir de limiter leur propre exposition RF, ou celle de leurs enfants, en limitant la durée des appels ou en utilisant des dispositifs «mains libres» pour éloigner le téléphone de la tête ou du corps.

Pour plus d'informations sur ce sujet, consultez le site de l'OMS http://www.who.int/peh-emf WHO Fact sheet 193: June 2000.

## <span id="page-44-1"></span>**Sécurité**

Ne tentez pas de démonter votre téléphone. Vous êtes seul responsable de l'utilisation du téléphone et des conséquences de celle-ci.

De façon générale, éteignez votre téléphone dans tous les endroits où l'utilisation en est prohibée.

L'utilisation de votre téléphone est soumise à des règles destinées à assurer votre sécurité et celle de votre entourage.

N'utilisez pas votre téléphone dans des endroits humides (salle de bains, piscine…). Protégez-le de toute projection d'eau ou d'autres liquides.

N'exposez pas votre téléphone à des températures extrêmes inférieures à - 10°C et supérieures à + 55°C. Les processus physico-chimiques mis en œuvre dans les accumulateurs imposent des limites de température lors des charges rapides. Votre téléphone protège automatiquement les batteries en cas de températures extrêmes.

Ne laissez pas votre téléphone à la portée des jeunes enfants (certaines parties amovibles peuvent être accidentellement ingérées).

#### **Sécurité électrique**

N'utilisez que les chargeurs spécifiés dans le catalogue du fabricant. L'utilisation de tout autre chargeur peut se révéler dangereuse et aurait pour effet d'invalider votre garantie. La tension du secteur doit être conforme à celle indiquée sur la plaque signalétique du chargeur.

#### **Sécurité aérienne**

 À bord d'un avion, vous devez éteindre votre téléphone lorsque vous y êtes invité par le personnel de cabine ou par des panonceaux. L'utilisation de votre téléphone peut perturber le pilotage de l'appareil, ainsi que le réseau téléphone.

Son utilisation est illégale et le non-respect de ces règles de sécurité peut entraîner des poursuites judiciaires et/ou l'interdiction d'accès ultérieurs aux services du réseau cellulaire.

#### **Matières explosives**

Veillez à éteindre votre téléphone dans les stations services, conformément à la signalétique en place. Vous devez également observer les restrictions d'utilisation concernant les appareils radio dans les usines chimiques, les dépôts de carburant, ainsi qu'en tout lieu où des opérations impliquant des explosifs sont en cours.

#### **Équipement électronique**

Pour prévenir tout risque de démagnétisation, il est recommandé de ne pas laisser de manière durable de matériel électronique à proximité du téléphone.

#### **Équipement électronique médical**

Votre téléphone est un émetteur radio susceptible d'interférer avec les appareils électroniques médicaux et implants, tels que audiophones, stimulateurs cardiaques, pompes à insuline, etc. Il est généralement recommandé aux porteurs d'implants d'en maintenir le téléphone éloigné d'au moins 15 cm. Au besoin, votre médecin ou les fabricants de ces appareils vous donneront tous les renseignements utiles à ce propos.

#### **Hôpitaux**

Veillez à toujours éteindre votre téléphone dans les hôpitaux lorsque vous y êtes invité par le personnel soignant ou par des panonceaux.

#### **Sécurité routière**

 N'utilisez pas votre téléphone lorsque vous conduisez. Afin de consacrer toute votre attention à la conduite, arrêtez-vous et garez-vous soigneusement avant de passer un appel. La cas échéant, vous devez respecter la législation applicable en la matière.

#### <span id="page-45-0"></span>**Distance de fonctionnement**

Ce modèle a été testé et est conforme aux exigences concernant l'exposition aux radiofréquences, lorsqu'il est utilisé comme suit :

- à l'oreille : lancez ou recevez un appel et tenez le téléphone comme un téléphone filaire classique.
- porté sur le corps : pendant la transmission, mettez le téléphone dans un accessoire de transport au corps ne contenant pas de métal et maintenant le téléphone à 1,5 cm du corps. L'utilisation d'autres accessoires ne garantit pas la conformité aux exigences concernant l'exposition aux radiofréquences. Si vous n'utilisez pas d'accessoire de transport au corps et ne tenez pas le téléphone à l'oreille, placez le téléphone à une distance minimum de 1,5 cm du corps.
- utilisation en transfert de données : quand vous utilisez une fonction de transfert de données, placez le téléphone à une distance minimum de 1.5 cm du corps pendant toute la durée de transmission.

#### **Utilisation en mode baladeur**

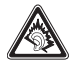

 Ce produit a été conçu de manière à respecter la réglementation en vigueur en matière de limitation de la puissance sonore maximale.

- L'écoute prolongée à pleine puissance avec un casque ou des écouteurs peut endommager l'oreille de l'utilisateur.
- Si vous ressentez une sensation de bourdonnement, réduisez le volume ou cessez d'utiliser le produit.
- Utilisez exclusivement le casque ou les écouteurs fournis avec ce produit ou des accessoires compatibles. La liste des accessoires compatibles est disponible sur notre site Web http://www.sagem.com.

#### <span id="page-46-1"></span>**Accessoires**

Il est recommandé d'utiliser les accessoires de marque SAGEM pour un fonctionnement optimal de votre téléphone et de vos accessoires.

## <span id="page-46-0"></span>**Environnement**

#### **L'emballage**

Pour faciliter le recyclage des emballages, veuillez respectez les règles de tri mises en place localement pour ce type de déchets.

#### **Les piles et batteries**

Les piles et batteries usagées doivent être déposées dans les points de collectes désignés.

#### **Le produit**

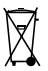

La poubelle barrée apposée sur le produit signifie qu'il appartient à la famille des équipements électriques et électroniques.

Pour favoriser le recyclage et la valorisation des Déchets d'équipements Electriques et Electroniques (DEEE) mais également assurer la protection de l'environnement, la réglementation européenne vous demande de respecter les règles de tri mises en place localement pour ce type de déchets.

# <span id="page-47-0"></span>**Contrat de Licence Utilisateur Final (CLUF), pour le logiciel**

#### **CONTEXTE ET ACCEPTATION DU CONTRAT**

 Vous avez acquis un produit de type Téléphone Mobile (Le PRODUIT) fabriqué par Sagem Communication et qui inclut des logiciels soit développés par Sagem Communication soit dont Sagem Communication a acquis auprès de sociétés tierces ("SOCIETES LOGICIELS"), les droits de licence et de concession de sous-licence. Tous ces logiciels, quelles que soient leur société d'origine, citée ou non dans la documentation du PRODUIT, ainsi que les supports associés, les documents imprimés et la documentation "en ligne" ou sous forme électronique (le "LOGICIEL") sont protégés par les lois et traités internationaux en matière de propriété intellectuelle. Le LOGICIEL n'est pas vendu mais concédé sous licence. Tous droits sont réservés. Le LOGICIEL comprend un logiciel déjà installé sur le PRODUIT (le "LOGICIEL du PRODUIT" ainsi qu'un ou plusieurs<br>Jogiciels inclus sur le CD-ROM éventuellement fourni avec le PRODUIT (le "CD Compagnon").

SI VOUS ÊTES EN DÉSACCORD AVEC LE PRÉSENT CONTRAT DE LICENCE UTILISATEUR FINAL (LE "CLUF") VEUILLEZ NE PAS UTILISER LE PRODUIT ET NE REALISER AUCUNE COPIE DU LOGICIEL. VEUILLEZ ALORS CONTACTER RAPIDEMENT SAGEM COMMUNICATION AFIN D'OBTENIR DES INSTRUCTIONS RELATIVES AU RETOUR, CONTRE REMBOURSEMENT, DU OU DES PRODUITS NON UTILISÉS. TOUTE UTILISATION DU LOGICIEL,<br>NOTAMMENT, MAIS DE FACON NON LIMITATIVE, SON UTILISATION SUR LE PRODUIT, CONSTITUE VOTRE ACCEPTATION DU PRÉSENT CLUF (OU LA CONFIRMATION DE TOUT ACCORD PRÉALABLE).

#### **DROITS CONCEDES PAR LE PRESENT CLUF**

- **LOGICIEL du PRODUIT**. Vous êtes autorisé à utiliser le Logiciel du PRODUIT tel qu'il est installé sur le PRODUIT.
- - **CD COMPAGNON**. Si un CD Compagnon est fourni avec votre PRODUIT, vous n'êtes autorisé à installer et à utiliser les logiciels contenus que conformément aux termes du (des) contrat(s) de licence utilisateur final imprimé(s) ou "en ligne" fourni(s) avec le(s)dit(s) logiciel(s). En l'absence d'un contrat de licence utilisateur final pour un logiciel particulier du CD Compagnon, vous êtes autorisé à installer et à utiliser un (1) seul exemplaire dudit logiciel sur le PRODUIT ou sur un ordinateur unique avec lequel vous utilisez le PRODUIT.
- **Mises à jour de sécurité/Gestion des droits numériques**. Cette clause ne s'applique que si un des logiciels inclus dans le PRODUIT ou ce CD Compagnon utilise une technologie de gestion des droits numériques ("DRM". Les fournisseurs de contenu utilisent la technologie de gestion des droits numériques ("DRM") pour protéger l'intégrité de leur contenu (le "Contenu sécurisé") afin d'empêcher toute atteinte à leurs droits de propriété intellectuelle, y compris les droits d'auteur, sur ce contenu. Certaines parties de ce LOGICIEL et des applications tierce partie telles que des lecteurs multimédias utilisent DRM pour lire du Contenu sécurisé (le "Logiciel DRM"). Si la sécurité du LOGICIEL DRM a été compromise, les propriétaires dudit contenu (les "Propriétaires de Contenu sécurisé") peuvent exiger du fournisseur de PRODUIT la révocation du droit du LOGICIEL DRM à copier, afficher et/ou lire le Contenu sécurisé. Cette révocation n'affecte pas la

capacité du LOGICIEL DRM à lire du contenu non protégé. Une liste des LOGICIELS DRM révoqués est envoyée à votre PRODUIT chaque fois que vous téléchargez à partir d'Internet une licence pour du Contenu sécurisé. Vous acceptez donc que le fournisseur puisse, en conjonction avec une telle licence, télécharger aussi des listes de révocation sur votre ordinateur de la part des Propriétaires de Contenu sécurisé. Le fournisseur s'engage à n'extraire de votre ordinateur aucune information pouvant vous identifier personnellement, ni aucune autre information, au cours du téléchargement desdites listes de révocation. Les Propriétaires de Contenu sécurisé peuvent également exiger de vous que vous mettiez à niveau ce LOGICIEL (les "Mises à niveau DRM") avant d'accéder à son contenu. Lorsque vous tenterez de lire un tel contenu, le LOGICIEL DRM vous avertira qu'une Mise à niveau DRM est requise, puis vous demandera votre accord avant de télécharger la Mise à jour DRM. Si vous refusez la mise à niveau, vous ne pourrez pas accéder à du contenu requérant la Mise à niveau DRM ; cependant, vous serez toujours en mesure d'accéder à du contenu non protégé et à du Contenu sécurisé ne nécessitant pas la mise à niveau.

#### **DESCRIPTION DES AUTRES DROITS ET LIMITATIONS**

- **DROIT D'AUTEUR**. Tous les droits de propriété et droits de propriété intellectuelle relatifs aux LOGICIELS (y compris, de manière non limitative, ceux afférents aux images, photographies, animations, éléments vidéo ou sonores, musiques, textes et "applets" intégrés au LOGICIEL), à la documentation imprimée qui l'accompagne et à tout exemplaire du LOGICIEL, sont détenus par Sagem Communication ou les "SOCIETES LOGICIELS". Vous n'êtes pas autorisé à effectuer des copies de la documentation imprimée qui accompagne le LOGICIEL. Tous les droits de propriété intellectuelle et autres droits de propriété relatifs aux contenus auxquels le LOGICIEL peut donner accès, sont détenus par les propriétaires respectifs de ces contenus et peuvent être protégés par les lois et les traités internationaux en matière de droit d'auteur ou de propriété intellectuelle. Le présent CLUF ne vous concède aucun droit d'utilisation de ces contenus. Tous les droits qui ne sont pas expressément concédés par le présent CLUF sont réservés.
- **Limitations relatives à l'ingénierie à rebours, à la décompilation et au désassemblage**. Vous n'êtes pas autorisé à reconstituer la logique du LOGICIEL, à le décompiler ou à le désassembler, sauf dans la mesure où ces opérations seraient expressément permises par la réglementation applicable nonobstant la présente limitation.
- **PRODUIT unique**. Le Logiciel du PRODUIT est concédé sous licence avec le PRODUIT en tant que produit intégré unique. Le Logiciel du PRODUIT installé dans la mémoire interne du PRODUIT ne peut être utilisé uniquement en tant<br>que partie intégrante du PRODUIT.
- que partie intégrante du PRODUIT.<br>- **CLUF unique**. Le coffret du PRODUIT peut contenir plusieurs versions du présent CLUF, qui peut exister en différentes langues et/ou figurer sur différents supports (par exemple, dans la documentation utilisateur et dans le logiciel). Même si vous recevez plusieurs versions du CLUF, vous n'êtes autorisé à utiliser qu'un (1) seul exemplaire du Logiciel du<br>PRODUIT
- PRODUIT.<br>- **Transfert de logiciel**. Vous êtes autorisé à transférer, à titre permanent, l'ensemble de vos droits prévus par le présent CLUF uniquement dans le cadre de la vente ou du transfert du PRODUIT, à condition que vous n'en conserviez aucun exemplaire, que vous transfériez la totalité du LOGICIEL (y compris tous ses composants, les supports et la documentation imprimée, toute mise à jour, le présent CLUF et, le cas échéant, le ou les Certificat(s) d'Authenticité), et que le bénéficiaire accepte les termes du présent CLUF. Si le LOGICIEL est une mise à jour, le transfert doit comporter toutes les versions antérieures du LOGICIEL.
- **Résiliation**. Sans préjudice de tous autres droits, Sagem Communication pourra résilier le présent CLUF si vous n'en respectez pas les termes. Dans ce cas, vous devrez détruire tous les exemplaires du LOGICIEL et tous ses composants.
- **Reconnaissance vocale/manuscrite**. Si le LOGICIEL inclut des composants de reconnaissance vocale et/ou manuscrite, vous devez reconnaître que la reconnaissance vocale et manuscrite sont des processus intrinsèquement statistiques, et que des erreurs peuvent se produire dans la reconnaissance de votre écriture ou de votre parole par le composant ainsi que dans la conversion finale en texte. Ni Sagem Communication ni ses fournisseurs ne pourront être tenus pour responsables de quelque dommage que ce soit découlant d'erreurs dans le processus de reconnaissance vocale et manuscrite.
- **LOCATION INTERDITE**. Sauf autorisation expresse par Sagem Communication pour le matériel en location, vous n'êtes pas autorisé à prêter ou à louer le LOGICIEL

#### **MISES A JOUR ET SUPPORTS DE RECUPERATION**

- **Logiciel du PRODUIT**. Si le Logiciel du PRODUIT est fourni à la vente avec l'autorisation de Sagem Communication sur un support distinct du PRODUIT tel qu'une puce mémoire, des CD-ROM ou par l'intermédiaire d'un téléchargement via Internet ou d'autres moyens, et s'il porte la mention "Uniquement pour mises à jour", vous êtes autorisé à installer un (1) exemplaire dudit Logiciel du PRODUIT sur le PRODUIT, en remplacement du Logiciel du PRODUIT existant, et à l'utiliser conformément au présent CLUF.
- -**CD COMPAGNON.** Si des composants logiciels sont fournis par Sagem Communication sur un support distinct du PRODUIT tel que des CD-ROM ou par l'intermédiaire d'un téléchargement via Internet ou d'autres moyens, et s'ils portent la mention "Uniquement pour mises à jour", vous êtes autorisé à installer et utiliser un (1) exemplaire desdits composants sur le ou les ordinateurs dont vous vous servez pour échanger des données avec le PRODUIT, en remplacement des composants du CD Compagnon existants.

#### **RESPONSABILITÉS**

- **SUPPORT TECHNIQUE**. Pour obtenir un support technique, référez-vous au numéro correspondant fourni dans la documentation du PRODUIT. Pour toute question relative au présent CLUF ou si vous souhaitez contacter Sagem Communication pour toute autre raison, veuillez vous reporter à l'adresse fournie dans la documentation du **PRODUIT**
- **ABSENCE DE RESPONSABILITÉ POUR LES DOMMAGES INDIRECTS**. SAUF DISPOSITION CONTRAIRE DE LA LOI, SAGEM COMMUNICATION NE POURRA ÊTRE TENUE POUR RESPONSABLE DE TOUT DOMMAGE INDIRECT, LOGICIEL, LA PRÉSENTE LIMITATION DEMEURERA APPLICARI E QUAND RIEN MEME UNE QUELCONQUE REPARATION RESTE SANS EFFET.

### **TEXTE SUPPLÉMENTAIRE APPROUVÉ EN CAS DE LOCATION DU PRODUIT**

 - **MATÉRIEL EN LOCATION.** Si vous recevez le PRODUIT dans le cadre d'un contrat de location, les termes supplémentaires suivants sont applicables : (i) vous n'êtes pas autorisé à transférer le LOGICIEL à un autre utilisateur dans le cadre d'un transfert du PRODUIT, que le transfert permanent du LOGICIEL avec le PRODUIT soit ou non autorisé au titre du présent CLUF ; (ii) vos droits relatifs à toute mise à jour du LOGICIEL seront déterminés par le contrat de location que vous avez signé pour le PRODUIT ; et (iii) vous n'êtes pas autorisé à utiliser le LOGICIEL après résiliation de votre contrat de location, à moins que vous n'achetiez le PRODUIT.

# <span id="page-51-0"></span>**Java™**

Lorsque vous exécutez une application Java™, il se peut que vous soyez invité à accorder l'accès à des fonctionnalités protégées. Ces fonctionnalités sont protégées car leur utilisation pourrait vous occasionner une dépense ou mettre en jeu vos données personnelles. En cas de doute, n'hésitez pas à refuser l'accès en sélectionnant le bouton "No" (Non).

Le menu de configuration de la sécurité est une fonctionnalité avancée. Vous devez savoir exactement ce que vous faites avant d'essayer de modifier les paramètres de sécurité d'un MIDlet. Des modifications erronées peuvent provoquer un dysfonctionnement du MIDlet et/ou conduire à une augmentation des risques pour vos données personnelles ou votre temps de communication. Toute modification effectuée dans la configuration de la sécurité relève de votre responsabilité. En aucun cas Sagem Communication et/ou votre fournisseur d'accès au réseau ne peuvent être tenus pour responsables des dommages éventuels provenant de telles modifications dans la configuration des paramètres de sécurité.

Sachez que les applications téléchargées peuvent conduire votre téléphone à effectuer des opérations qui vous seront facturées, telles que l'émission d'appels et l'envoi de SMS. En outre, en fonction de la politique de facturation de votre opérateur, le téléchargement d'applications peut également vous être facturé en raison du temps de communication consommé.

#### **Considérations sur la sécurité**

La technologie Java™ MIDP offre un moyen efficace de fournir des applications puissantes sur des téléphones mobiles. Il <sup>n</sup>'est pas possible d'afficher simplement l'ensemble de ces fonctions MIDP 2.0 sur n'importe quel MIDlet installé sur le combiné : l'appareil est doté d'un système perfectionné de contrôle d'accès afin de protéger vos données et temps de communication.

Les contrôles d'accès sont regroupés en 9 groupes de sécurité :

- Accès réseau
- Invocation automatique
- Appel téléphonique
- Connectivité locale
- Réception de messages
- Envoi de messages
- Lecture de données utilisateur
- Ecriture de données utilisateur
- Enregistrement multimédia

Chacun de ces groupes de sécurité dispose d'un niveau d'autorisation (sur 5 niveaux possibles) ; ces niveaux sont répertoriés du plus restrictif au plus permissif :

- Never (Jamais) : ce groupe de sécurité empêche tout accès aux fonctionnalités protégées.
- Per Use (Par utilisation) : l'utilisateur est invité à accorder les autorisations d'accès chaque fois que le MIDlet essaie d'utiliser les fonctionnalités protégées.
- Per session (Par session) : l'utilisateur est invité à accorder les autorisations d'accès la première fois qu'un MIDlet utilise une fonctionnalité protégée et l'accès est accordé jusqu'à la fin d'utilisation du MIDlet.
- Single confirmation (Confirmation unique) : l'utilisateur est invité à accorder les autorisations d'accès lors de la toute première utilisation d'une fonctionnalité protégée par un MIDlet. Cette autorisation reste valide jusqu'à ce que le MIDlet soit retiré du combiné.
- Always (Toujours) : ce groupe de sécurité accorde l'accès aux fonctionnalités protégées sans conditions.

Un MIDIet peut avoir deux statuts de sécurité : "uncertified" (non certifié) ou "certified" (certifié).

Le statut "non certifié" signifie que la source du MIDlet n'a pas pu être vérifiée par le téléphone mobile lors de l'installation. Pour le téléphone, le MIDlet peut avoir été écrit par n'importe qui.

Le statut "certifié" signifie que le MIDlet a été signé numériquement par une entité connue, dont le nom est affiché par le téléphone mobile.

Les autorisations de sécurité sont différentes selon que les MIDlet sont "non certifiés" ou "certifiés".

#### **Menu de configuration de la sécurité**

Lorsqu'un MIDlet est installé sur le téléphone mobile, les autorisations de sécurité par défaut sont appliquées.

Cette configuration de sécurité par défaut peut être modifiée via le menu "Settings/Security" (Paramètres/Sécurité) du MIDlet. Une fois dans le menu "Security" (Sécurité), le statut de sécurité du MIDlet s'affiche.

Si vous ne souhaitez pas ouvrir ce menu, sélectionnez simplement le bouton "Back" (Retour). Pour poursuivre, sélectionnez le bouton "**OK**". Le menu affiché vous permet d'augmenter ou de diminuer les autorisations appliquées au MIDlet en cours pour chacun des groupes de sécurité.

Lorsque vous accordez une autorisation plus permissive que l'autorisation en cours à un groupe de sécurité, le téléphone mobile vous demande de confirmer votre augmentation de risques.

L'augmentation de risque maximale est limitée par les statuts de sécurité.

#### **Qu'est-ce que Java™ ?**

L'utilisateur final peut facilement télécharger des applications et des jeux sur un combiné équipé de Java™.

Votre téléphone mobile est une plate-forme Java™ compatible MIDP 2.0 qui met en oeuvre les options WMA (prise en charge de SMS) et MMAPI (prise en charge multimédia), offrant ainsi un environnement agréable pour exécuter des applications MIDP évoluées, pouvant interagir avec le réseau.

#### **Qu'est-ce qu'un MIDlet ?**

Un MIDlet (ou applet MIDP) est une application ou un jeu Java™ conçu pour être exécuté sur un téléphone mobile. Les MIDlet sont généralement composés de 2 fichiers :

- Un fichier JAD
- Un fichier JAR

JAD est l'acronyme de **J**ava™ **A**pplication **D**escriptor. Il s'agit d'un petit fichier décrivant le contenu d'un fichier JAR. JAR est l'acronyme de Java™ Archive et fait référence aux données de l'application (programme, images et son). La taille d'un fichier JAR peut atteindre 200 kilo-octets.

**Remarque :** Il arrive parfois, en de rares occasions, que des fournisseurs de MIDlet ne proposent pas de fichiers JAD et que le MIDlet soit uniquement composé du fichier JAR. Lorsque tel est le cas, il est de votre responsabilité d'évaluer les risques impliqués par le téléchargement d'un fichier JAR sans possibilité de consulter le fichier JAD.

#### **Téléchargement d'un MIDlet (jeu ou application Java™)**

Le navigateur WAP ou les menus des jeux ou des applications vous permettent de télécharger facilement les MIDlet sur votre téléphone. Dans la plupart des cas, vos recevrez tout d'abord un fichier JAD qui s'affichera sur l'écran de votre téléphone. Lorsque vous sélectionnez un fichier JAD, votre téléphone mobile le télécharge, affiche les données qu'il contient et vous invite à accuser réception du téléchargement du fichier.

Le menu contextuel affiche les informations suivantes : Nom du MIDlet, Version, Taille, Nom, Statut de sécurité, URL.

Si vous ne souhaitez pas télécharger les données principales (fichier JAR), sélectionnez "Cancel" (Annuler) afin de refuser de consommer davantage de temps de communication.

Si vous acceptez l'installation du MIDlet, sélectionnez "**OK**". Le MIDlet est installé avec les niveaux de sécurité définis par défaut et le statut de sécurité correspondant.

Avant le téléchargement d'une application, le message suivant peut s'afficher : "Votre combiné ne peut pas identifier l'application. Veuillez vous assurer de la source de l'application avant de l'installer."

#### **Marques**

Java™ et tout autre nom Java sont des marques ou marques déposées de Sun Microsystems, Inc. aux Etats-Unis et dans tous les autres pays.

#### **Renonciation**

 Certains éléments téléchargés peuvent contenir des données ou entraîner des actions pouvant causer un dysfonctionnement de votre téléphone mobile ou une perte ou une altération de données ou une augmentation anormale de votre consommation de temps de communication.

Vous reconnaissez expressément que le téléchargement de toutes applications, y compris les applications Java™ ou les jeux, est effectué sous votre responsabilité exclusive. En aucun cas Sagem Communication, votre fournisseur d'accès au réseau ou leurs affaires ne seront responsables des éventuels manques à gagner ou coûts d'approvisionnement en biens ou services de substitution, interruptions d'activité, perte de données ou dommages spéciaux, indirects, accessoires, économiques ou consécutifs, sur le fondement de la responsabilité civile contractuelle, délictuelle, de la négligence ou de toute autre théorie de la responsabilité, découlant du téléchargement de toute application par tous moyens, y compris les applications Java™ ou les jeux, dans les appareils SAGEM. Vous reconnaissez expressément que toutes les applications Java™ ou les jeux, sont fournies strictement «telles quelles». Sagem Communication et/ou votre fournisseur d'accès au réseau n'accordent aucune garantie quelle qu'elle soit à ce titre. Sagem Communication et/ou votre fournisseur d'accès au réseau rejettent toute garantie expresse, tacite ou légale de commerciabilité, d'adéquation des applications, y compris les applications Java™ ou les jeux, en vue d'un objectif spécifique, de qualité satisfaisante, de sécurité ou autre.

# <span id="page-55-1"></span><span id="page-55-0"></span>**Garanties**

Utilisez toujours votre téléphone dans le but pour lequel il a été conçu, dans des conditions d'utilisation normales.

Sagem Communication décline toute responsabilité pour toute utilisation sortant du cadre de sa destination initiale, ainsi que pour les conséquences qui pourraient découler de cette utilisation.

Tout programme logiciel installé sur le téléphone est soit la propriété exclusive de SAGEM, soit fourni sous licence à SAGEM par des tierces parties. Il est donc formellement interdit de modifier, traduire, décompiler ou désassembler partiellement ou intégralement ce programme logiciel.

#### **Précautions d'utilisation**

Votre téléphone vous permet de télécharger des sonneries, des icônes et des économiseurs d'écran animés.

Certains de ces éléments peuvent contenir des données susceptibles d'entraîner des dysfonctionnements sur votre téléphone, voire des pertes de données (par exemple, des virus).

Sagem Communication décline toute responsabilité concernant (1) la réception de données téléchargées ou les pertes desdites données, (2) l'impact sur le fonctionnement du téléphone et (3) les dommages résultant de la réception desdites données téléchargées ou de la perte desdites données. En outre, Sagem Communication déclare que les pannes provoquées par la réception de données téléchargées non conformes aux spécifications définies par Sagem Communication ne sont pas couvertes par la garantie. Par conséquent, le diagnostic et la réparation d'un téléphone infecté par lesdites données téléchargées seront à la charge du client.

Le contenu que vous téléchargez sur votre téléphone peut être protégé par un droit d'auteur détenu par une tierce partie. Le cas échéant, il se peut vous ne soyez pas autorisé à utiliser ce contenu ou que son utilisation soit restreinte. Il vous incombe donc de vérifier que vous êtes autorisé, par exemple aux termes d'un contrat de licence, à utiliser le contenu que vous téléchargez. Par ailleurs, Sagem Communication ne garantit pas la précision ou la qualité du contenu que vous téléchargez. Vous seul êtes responsable du contenu que vous téléchargez sur votre téléphone mobile et de son utilisation. Sagem Communication ne peut pas être tenu responsable de ce contenu et de son utilisation.

Il vous incombe de vérifier la conformité, à vos propres frais, avec les lois et réglementations en vigueur dans le pays où vous utilisez votre téléphone.

#### **Conditions d'application de la garantie**

Chaque fois que vous souhaitez recourir à la garantie, veuillez contacter votre fournisseur et lui présenter les titres d'achat qu'il vous a délivré.

En cas de panne, votre fournisseur vous conseillera.

**1.** Le téléphone neuf (à l'exclusion des consommables), ainsi que les accessoires neufs fournis avec le téléphone, sont garantis par Sagem Communication, pièces et main-d'œuvre (hors déplacement), contre tout vice de fabrication pendant une période de vingt quatre mois (à l'exception des batteries, pour lesquelles la période est de douze mois) à compter de la vente du téléphone au client, sur présentation du titre indiquant la date d'achat du téléphone.

Les téléphones qui ont fait l'objet d'une réparation ou d'un remplacement standard durant la période de garantie indiquée ci-dessus sont garantis (pièces et main-d'œuvre) jusqu'à la date la plus tardive des deux échéances suivantes :

Expiration de la période de garantie de vingt quatre mois indiquée ci-dessus ou trois (3) mois à compter de la date du support fourni par Sagem Communication

Vos droits légaux au regard de la législation nationale en vigueur, ainsi que vos droits sur votre détaillant, tels que stipulés dans le contrat de vente, demeurent applicables et ne sont en aucune manière affectés par cette garantie.

En cas de litige, le téléphone est couvert par la garantie légale contre les conséquences des pannes ou des vices cachés, conformément aux articles 1641 et suivants du code civil français.

**2.** Tous les téléphones défectueux sous garantie seront remplacés ou réparés sans frais, à la discrétion de Sagem Communication (à l'exclusion de la réparation de tout autre dommage), y compris les frais de transport entre le centre de réparation agréé de SAGEM et le point de vente. Les frais de transport entre l'utilisateur final et le point de vente seront à la charge de l'utilisateur final.

Sous réserve des dispositions légales essentielles, Sagem Communication n'accepte aucune garantie, explicite ou implicite, autre que la garantie expressément fournie dans ce chapitre, et ne pourra pas être tenu responsable de dommages immatériels et/ou indirects (tels que la perte de commandes, la perte d'exploitation ou tout autre dommage financier ou commercial), que ce soit dans le cadre de la garantie ou non.

**3.** L'acceptation d'un téléphone sous garantie suppose qu'un titre d'achat lisible et exempt de toute modification, indiquant le nom et l'adresse du fournisseur, la date et le lieu d'achat, le type et le code IMEI du téléphone, soit présenté avec la garantie, que les informations figurant sur l'étiquette d'identification du téléphone soient lisibles et que cette étiquette ou tout autre sceau n'ait pas été falsifié.

La garantie s'applique dans des conditions d'utilisation normales.

Avant d'envoyer le téléphone en réparation, il incombe à l'utilisateur de sauvegarder, à ses propres frais, les données personnalisées stockées sur le téléphone (annuaire, paramètres, papiers peints). Une liste de fonctions de sauvegarde peut être fournie par Sagem Communication sur demande. La responsabilité de Sagem Communication ne pourrait pas être invoquée en cas d'endommagement des fichiers, programmes ou données du client. En cas de perte, les informations ou les éléments fonctionnels et le contenu des fichiers ne seront pas réinstallés.

Sagem Communication peut décider, à sa propre discrétion, de réparer le téléphone avec des pièces neuves ou reconditionnées, de remplacer le téléphone par un téléphone neuf ou, en cas de litige, par un téléphone en bon état de fonctionnement. Durant les travaux, Sagem Communication se réserve la possibilité de réaliser, si nécessaire, des modifications techniques sur le téléphone si ces modifications n'affectent pas sa destination initiale.

Les pièces défectueuses à remplacer durant une réparation sous garantie deviendront la propriété de Sagem Communication.

Les temps de réparation et d'immobilisation durant la période de garantie peuvent ne pas entraîner d'extension de la période de garantie, comme stipulé dans l'article 1 ci-dessus, sous réserve qu'aucune autre disposition essentielle n'ait été convenue. L'application de la garantie est soumise au paiement intégral des sommes dues pour le téléphone au moment de la demande de support.

**4.** Les événements suivants ne sont pas couverts par la garantie:

Pannes ou dysfonctionnements dus au non respect des consignes d'installation et d'utilisation, à une cause externe au téléphone (choc, foudre, incendie, vandalisme, malveillance, tout type de dommage dû à l'eau, contact avec divers liquides ou tout agent nocif, courant électrique inapproprié, etc.), à des modifications réalisées sur le téléphone sans l'accord écrit de Sagem Communication, à un défaut de maintenance, tel que décrit dans la documentation fournie avec le téléphone, à un manque de supervision ou de précaution, à des conditions environnementales inappropriées (température et humidité, variations de la tension électrique, interférences avec le secteur ou la terre, etc.), ou même à une réparation, une intervention (ouverture ou tentative d'ouverture du téléphone) ou une maintenance réalisée par un personnel non agréé par Sagem Communication.

Dommage résultant d'un conditionnement et/ou d'un emballage inadéquat du téléphone renvoyé à Sagem Communication. Usure normale du téléphone et des accessoires.

Problèmes de communication liés à un environnement inadéquat, notamment :

Problèmes d'accès et/ou de connexion à Internet, tels que des pannes du réseau d'accès, le dérangement de la ligne de l'abonné ou de son correspondant, un problème de transmission (faible couverture géographique par les émetteurs radio, interférences, perturbations, dérangement ou mauvaise qualité des lignes téléphoniques, etc.), une panne inhérente au réseau local (câblage, serveur de fichiers, téléphone de l'utilisateur) et/ou une panne du réseau de transmission (interférences, perturbations, dérangement ou mauvaise qualité du réseau, etc.).

Changement des paramètres du réseau cellulaire après la vente du téléphone.

Tâches de maintenance courantes: fourniture de consommables, installation ou remplacement de ces consommables, etc. Interventions sur le téléphone, ou modification ou ajout de logiciels sans l'accord écrit de Sagem Communication.

Pannes ou dysfonctionnements résultant de l'utilisation de produits ou d'accessoires non compatibles avec le téléphone. Téléphones renvoyés à Sagem Communication sans avoir satisfait à la procédure de renvoi spécifique au téléphone couvert par cette garantie.

Ouverture ou fermeture d'une clé d'opérateur SIM et interventions entraînant le non fonctionnement du téléphone suite à l'ouverture ou la fermeture d'une clé d'opérateur SIM sans l'accord de l'opérateur d'origine.

**5.** En cas d'exclusion de garantie et d'expiration de la période de garantie, Sagem Communication établira une estimation à soumettre à l'acceptation du client avant toute intervention. Les coûts de réparation et de transport (aller et retour) indiqués dans l'estimation acceptée seront à la charge du client.

Ces dispositions sont applicables, sauf accord écrit spécial signé avec le client. Si l'une de ces dispositions contrevenaient à une règle légale essentielle dont pourraient bénéficier les consommateurs dans le cadre de la réglementation nationale, cette disposition ne s'appliquerait pas, mais toutes les autres dispositions resteraient applicables.

<span id="page-58-0"></span>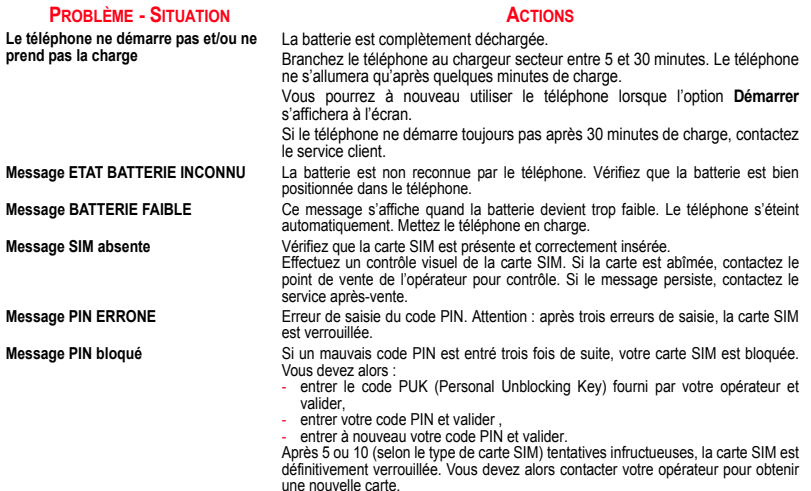

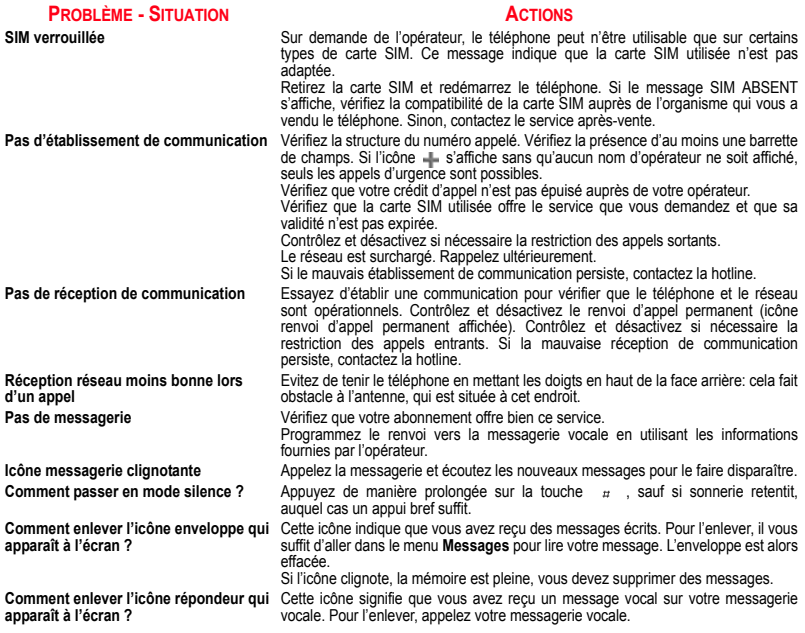

### **PROBLÈME - SITUATION**

#### **ACTIONS**

**Comment enlever le message écrit dans**  Appuyez sur la touche pour revenir à l'écran d'accueil sans message. **l'écran d'accueil (1 Appel) ?**

**Comment libérer de la mémoire pour télécharger des objets ?**

**Comment libérer de la mémoire pour recevoir de nouveaux messages ?**

**Comment libérer de la mémoire pour enregistrer de nouveaux contacts dans mon répertoire ?**

**Comment optimiser les performances de mon téléphone ?** 

Allez dans le menu **[Mes Documents](#page-28-1)** et supprimez certains objets.

Gérez votre Boîte d'envoi avec précaution. Il est recommandé de ne pas stocker par défaut les messages dans votre Boîte d'envoi car, si vous enregistrez trop de messages, la mémoire de votre téléphone ne tardera pas à être pleine et vous ne pourrez plus recevoir de nouveaux messages. Pour supprimer des messages de votre Boîte d'envoi, allez dans le menu **[Messages](#page-22-2)**, sélectionnez **Envoyés**, puis effacez certains messages. Gérez également votre Boîte de réception avec précaution.

De la même manière, veillez à gérer votre répertoire avec prudence. Si vous avez reçu des photos dans une vCard, utilisez-les comme fonds d'écran ou supprimez-les.

Les actions les plus efficaces sont les suivantes : vous pouvez ranger soigneusement votre téléphone afin d'être sûr de ne pas appuyer sur les touches accidentellement, car chaque pression sur une touche active le rétroéclairage. Vous pouvez également désactiver l'économiseur d'écran ou définir une fréquence d'activation supérieure à 300 s (l'économiseur nécessite une grande puissance de traitement). Enfin, veillez à ne pas faire obstacle à l'antenne avec vos doigts lorsque vous utilisez le téléphone (voir [page](#page-15-3) 16).

# <span id="page-61-0"></span>**Index**

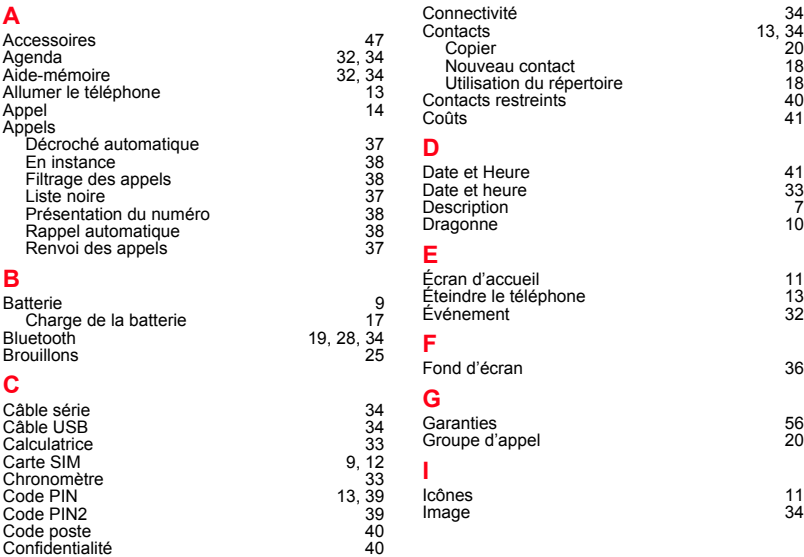

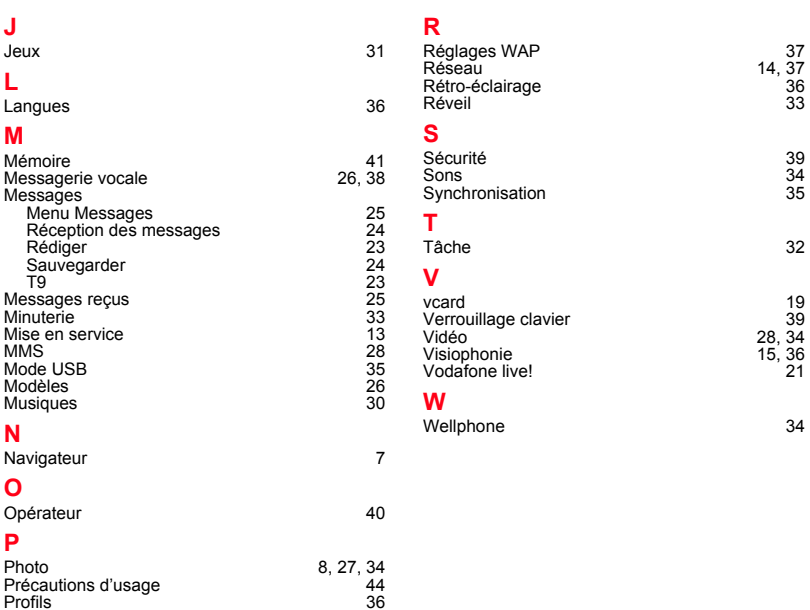

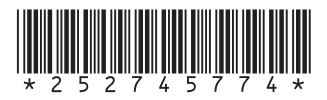

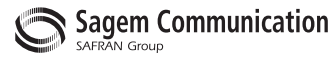

### **Mobile Communication Business Group**

www.sagem.com/mobiles Le Ponant de Paris - 27, rue Leblanc - 75512 PARIS CEDEX 15 - FRANCE Société Anonyme Capital 300 272 000 € - 480 108 158 RCS PARIS<br>Capital 300 272 000 € - 480 108 158 RCS PARIS